# **Krsnik, Marina**

# **Master's thesis / Diplomski rad**

# **2016**

*Degree Grantor / Ustanova koja je dodijelila akademski / stručni stupanj:* **University of Rijeka, Faculty of Humanities and Social Sciences / Sveučilište u Rijeci, Filozofski fakultet**

*Permanent link / Trajna poveznica:* <https://urn.nsk.hr/urn:nbn:hr:186:211640>

*Rights / Prava:* [In copyright](http://rightsstatements.org/vocab/InC/1.0/) / [Zaštićeno autorskim pravom.](http://rightsstatements.org/vocab/InC/1.0/)

*Download date / Datum preuzimanja:* **2025-01-11**

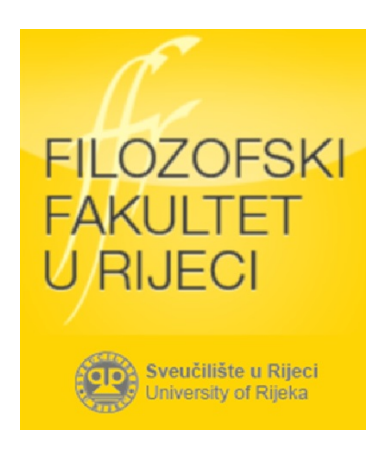

*Repository / Repozitorij:*

[Repository of the University of Rijeka, Faculty of](https://repository.ffri.uniri.hr) [Humanities and Social Sciences - FHSSRI Repository](https://repository.ffri.uniri.hr)

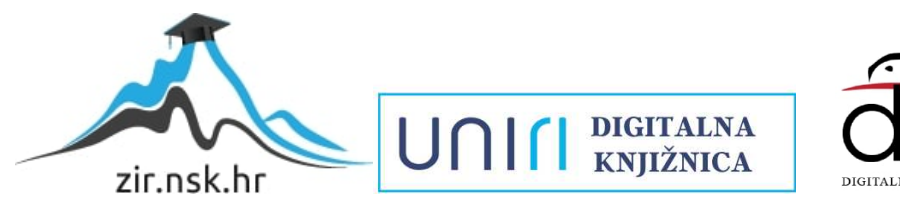

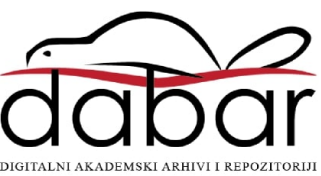

Sveučilište u Rijeci – Odjel za informatiku

Diplomski studij engleskog jezika i književnosti i informatike

# Marina Krsnik

# Podrška suradničkom učenju alatima Weba 2.0

Diplomski rad

Mentor: Prof. dr. sc. Nataša Hoić-Božić

Komentor: Dr. sc. Martina Holenko Dlab

Rijeka, srpanj 2016.

# Sadržaj

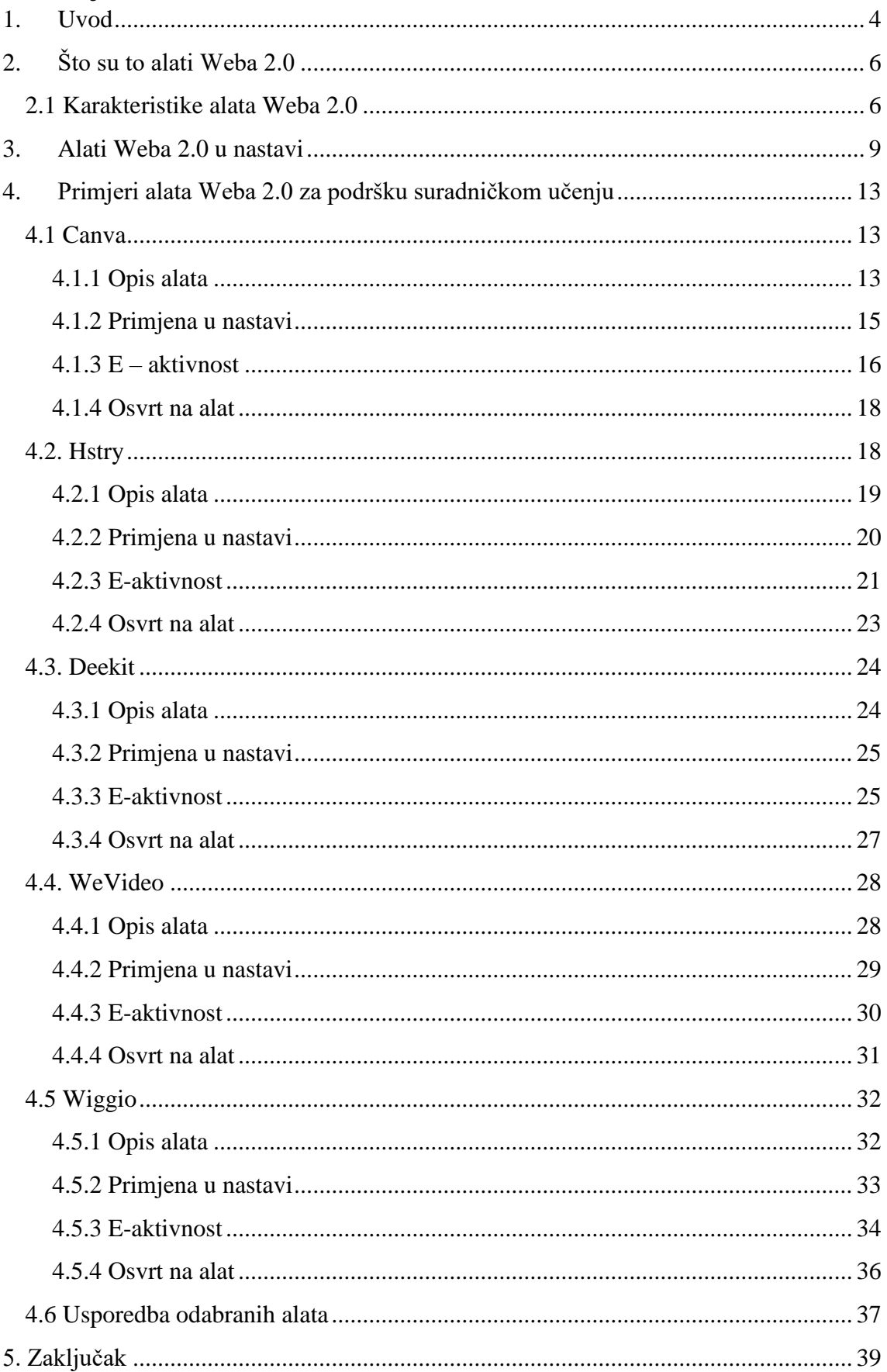

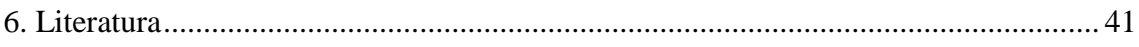

# 1. Uvod

<span id="page-4-0"></span>Ubrzanim razvojem tehnologije u današnjem društvu mijenjaju se i razni trendovi učenja i poučavanja. Edukacija se mijenja, učenici više nisu pasivni već su aktivni sudionici procesa učenja. Učenje je usmjereno na učenika te uključuje puno više interakcije nego što je to nekada bilo. Suradničko učenje jedan je od aktivnog oblika učenja gdje učenici rade u parovima ili manjim skupinama [1] te imaju mogućnost zajednički raditi na sadržaju i na taj način usvajati nova znanja.

U nastavu se sve češće uvodi informacijsko-komunikacijska tehnologija (IKT) za izvođenje obrazovanog procesa što se naziva se e-obrazovanjem (engl. *e-learning*) [2]. Eobrazovanje uključuje upotrebu računala i Interneta u nastavi, međutim, osim računala i Interneta, odlična IKT podrška koja pruža učinkovito i jednostavnije suradničko učenje, kako za učitelje i nastavnike, tako i za učenike, upravo su alati Weba 2.0.

Pod utjecajem alata Weba 2.0 nastaje pojam e-obrazovanja 2.0 (engl. *e-learning 2.0*) koje je bazirano na principima Weba 2.0 [3] a uključuje sudjelovanje u samoj izradi sadržaja. Uvođenje e-obrazovanja u nastavu postaje sve češće jer poboljšava proces učenja, razvija navike i rutine koje učenici koriste cijeli život [4] te ruši ideju da učenje ovisi o jednom stručnjaku, nastavniku, i njegovom prenošenju znanja [5].

Osmišljavanje učinkovite aktivnosti e-obrazovanja ima veliku ulogu u učenju i poučavanju budući da nastavnik učinkovitom aktivnosti mora osigurati ostvarenje zadanih ishoda učenja. Sam cilj aktivnosti e-obrazovanja je da učenici sudjeluju na aktivan, konstruktivan i pozitivan način [6]. Uloga učenika je da sami istražuju, proučavaju, međusobno diskutiraju razmjenjujući svoja mišljenja i stavove te na taj način izgrađuju znanje. Krajnji ishod takvih aktivnosti su učenici s razvijenim logičkim i kritičkim mišljenjem, s razvijenim vještinama argumentiranja, vještinama povezivanja, zaključivanja, samoevaluacije kao i s viskom samopouzdanjem. Uloga nastavnika u tom procesu nije samo prenošenje znanja, nego voditi, usmjeravati, nadgledati i motivirati učenike kako bi aktivnim učenjem sami izgradili znanje.

Osim najčešćih alata Weba 2.0 kao što su wiki, blog te razne društvene mreže postoji velik broj alata Weba 2.0 koji su na raspolaganju nastavnicima. Alati Weba 2.0 omogućavaju i uređivanje multimedijskog sadržaja a ne samo dijeljenje [7] te se mogu koristiti za organizaciju suradničkog učenja i još mnogo drugih specifičnih namjena.

U ovom radu biti će pojašnjen sam termin alata Weba 2.0, što on sve uključuje i na što se točno odnosi. Isto tako, biti će objašnjena uloga alata Weba 2.0 u nastavi te načini na koje takve alate možemo implementirati u nastavu. Rad će pojasniti pojam aktivnosti e-obrazovanja i način na koji nastavnici mogu osmisliti učinkovitu aktivnost e-obrazovanja koja će imati pozitivan utjecaj na učenike i na sam proces učenja. Potom će biti opisani noviji alati Weba 2.0: Canva, Deekit, Hstry, WeVideo i Wiggio te osmišljene aktivnosti e-obrazovanja za svaki od navedenih alata. Svaka aktivnost e-obrazovanja biti će detaljno razrađena i prikazana kao primjer primjene pojedinog alata u nastavi informatike ili engleskog jezika.

Sam cilj ovog rada jest prikazati kako zanimljive interaktivne alate nastavnici mogu primijeniti u organizaciji suradničkog učenja te na taj način samo učenje i poučavanje učiniti interaktivnijim, učenicima zanimljivijim i na samom kraju puno jednostavnijim i uspješnijim. Također, cilj rada je i naglasiti važnost pravilnog osmišljavanja aktivnost e-obrazovanja u nastavi te ponuditi primjere učinkovitih aktivnosti e-obrazovanja za trenutno popularne alate Weba 2.0.

# 2. Što su to alati Weba 2.0

<span id="page-6-0"></span>Nastankom alata Weba 2.0 pojavile su se mnoge polemike oko same definicije istoimenih alata. Naziv Web 2.0 službeno je nastao 2004. godine u tvrtki Media Inc. a osmislio ga je Dale Dougherty [8]. Na čelu tvrtke Media Inc., koja se proslavila raznim konferencijama na temu tehnologije i knjigama visoke kvalitete [9], nalazi se Tim O'Reilly, danas poznat kao začetnik ideje samog koncepta alata Weba 2.0.

No, glavna polemika nastaje upravo zbog samog naziva. Predstavlja li Web 2.0 nov, revolucionaran način korištenja Weba, ili je to samo unapređenje, tj. ekstenzija tehnologije koju smo i dosada koristili [8]. Prvotni cilj Interneta svakako je bio povezivanje ljudi i interakcija, međutim alati Weba 2.0 danas nude puno više od toga. Ideja interneta je uključivala mrežu individualaca koji su povezani tehnologijama kao što su elektronička pošta, sobe za čavrljanje i forumi za rasprave dok alati Weba 2.0 uključuju proces gdje korisnici organiziraju i dijele informacije i medije te sami stvaraju forme, koncepte, ideje i usluge [10].

Sam Tim O'Reilly alate Weba 2. 0 definira kao mrežnu platformu koja obuhvaća sve povezane uređaje [11]. Prema njemu, Web 2.0 aplikacije su aplikacije koje isporučuju programsku podršku kao uslugu koja se kontinuirano ažurira, koja postaje sve kvalitetnija s porastom broja korisnika, koristi podatke iz različitih izvora uključujući individualne korisnike te pruža svoje podatke i usluge na način da omogućuje stvaranje čitave mreže. To je aplikacija koja svojim radom nadilazi definiciju Internet stranice i omogućuje korisniku puno bogatije korisničko iskustvo.

Drugi izvori objašnjavaju alate Weba 2.0 kao smjer u tehnologiji Weba koji obuhvaćaju interaktivnu komunikaciju između korisnika, kao i komunikaciju korisnika s računalom, budući da omogućavaju korisnicima sudjelovanje u izradi sadržaja [7]. Također, često se alate Weba 2.0 naziva drugom generacijom, interaktivnijim oblikom Weba, koja naglašava aktivnost, povezanost, suradnju i dijeljenje među korisnicima [10].

Sumirano, alati Weba 2.0 zajednički su termin za skupinu komunikacijskih alata koja koristi Web kao platformu te omogućuje korisnicima izradu i objavljivanje sadržaja na Internetu.

## <span id="page-6-1"></span>2.1 Karakteristike alata Weba 2.0

Kao jednu od glavnih karakteristika alata Weba 2.0, Tim O'Reilly navodi korištenje Weba kao platforme [12]. To znači da korisnici ne moraju instalirati programsku podršku na svoje računalo nego imaju mogućnost aplikaciju koristiti koristeći svoj Web preglednik. Budući da je puno jednostavnije doći do same aplikacije, financijski je puno isplativije korisnicima koristiti alate Weba 2.0 umjesto klasičnih softvera koje skupo plaćaju. Isto tako, Web kao

platforma omogućuje pristup aplikaciji s bilo kojeg računala, često i bilo kojeg mobitela te osigurava korisnicima prostornu i vremensku neovisnost.

Također, alati Weba 2.0 omogućavaju korisniku sudjelovanje u stvaranju sadržaja što sam sadržaj čini korisnički generiran [8]. Digitalne kamere, poprilično dobre kvalitete postaju dostupne svima već na mobilnim uređajima i pametnim telefonima što doprinosi porastu tako zvanom građanskom novinarstvu. Razni mediji kao što su novine i TV programi u svoje izvještaje sve češće uvrštavaju video isječke koje su snimili gledatelji. Na taj način, mediji šire svoje dosege ali istovremeno i smanjuju troškove, budući da posao, koji su dosada radili samo novinari, sada radi bilo tko s digitalnom kamerom. Pitanje je, zašto javnost pristaje na obavljanje novinarskog posla potpuno besplatno. Osim prirodne ljudske potrebe za stvaranjem, danas ljude na to potiču i drugi motivi kao što su reputacija. Živimo u društvu gdje je izloženost jako bitna a biti primijećen, jako puno znači [13]. Upravo je to ono što nam alati Weba 2.0 omogućavaju – kreiranje nečeg personaliziranog, različitog, stvaranje i dijeljenje takvog sadržaja te pristup korisnički generiranom sadržaju. Glavni koncept alata Weba 2.0 je upravo da računalo i mreža prepozna korisnika te omogući korisniku interakciju sa samim sadržajem [14].

Sama ideja korisnički generiranog sadržaja zasniva se na principima kolektivne inteligencije. Svima dobro poznata izreka "dvije glave su pametnije od jedne" upravo je ono što karakterizira alate Weba 2.0. Odluke koje korisnici donose, sadržaj koji stvaraju omogućuje im da rade neovisno i individualno, ali kolektivno. Pojedinačno svaki korisnik doprinosi sadržaju, dok suradnički rad, komunikacija i interakcija omogućavaju korisnicima puno brže i efektnije rješavanje problema. Na taj način, korisnici imaju mogućnost društvenog umrežavanja što pospješuje rješavanje određenih zadataka sa savjetima prikupljenih na Internetu od ljudi koje se bave istim područjima istraživanja ili su već riješili takav ili sličan problem [13].

Nadalje, sav objavljen sadržaj je u vlasništvu korisnika, što je još jedna prednost alata Weba 2.0. Korisnici imaju potpunu kontrolu nad onim što objavljuju čime se poštuju pravila privatnosti [12]. Mnogi čak tvrde, da je jedna od glavnih ideja Tim O'Reillyja iza alata Weba 2.0 bila upravo to, oslobađanje podataka i osiguravanje da podaci koje korisnici objavljuju neće biti zloupotrijebljeni [8].

Također, način na koji je usluga Web 2.0 dizajnirana, unaprjeđuje i ubrzava sudjelovanje što većeg broja korisnika. To znači da svakim korištenjem usluge, usluga se poboljšava te postaje sve bolja i bolja, a sam sustav je taj koji korisnikove interakcije koristi kako bi se poboljšao. Upravo zbog toga, alati Weba 2.0 potiču masovno sudjelovanje te su dostupni svima.

Alati Weba 2.0 koriste tako zvanu Ajax (Asynchronous Javascript + XML) tehnologiju [8]. Ajax se odnosi na skupinu tehnologija koje uključuju [15]:

- Prezentacijski sloj Web aplikacije stvoren korištenjem XHTML-a i CSS-a
- Dinamički prikaz i interakciju upotrebom DOM-a
- Izmjenu podataka i manipulaciju korištenjem XML-a i pripadnih tehnologija
- Asinkroni prihvat podataka korištenjem XMLHttpRequest objekta
- JavaScript koji povezuje sve navedeno

Ova tehnologija isključuje dugotrajno čekanje ponovnog učitavanja i osvježavanja Internet stranica te omogućuje korisnicima bogata grafička sučelja [16]. Nakon što se stranica prvi put učita, samo manji dio informacija prosljeđuje se serveru što omogućava da se dio Web stranice dinamički ponovno učita u stvarnom vremenu te na taj način stvara dojam bogatijeg sučelja [8].

Postoje i neke alternative Ajax tehnologiji od kojih su najčešće Flash, WPF/E, XBAP i XAML. Flash je multimedijska platforma tvrtke Adobe koja se često koristi za izradu animacija, reklama, Web navigacije i raznih drugih elemenata Internet stranica kao što je integracija videa ili zvuka u Internet stranice [17]. WPF/E (Windows Presentation Foundation) je Microsoftova tehnologija koja omogućuje izgradnju sučelja koje uključuju dokumente, medije, dvodimenzionalnu i trodimenzionalnu grafiku, animacije i još mnogo toga [18]. Alterntiva Ajax tehnologiji XBAP odnosi se na Windows tehnologiju za izradu Internet aplikacija s bogatim sučeljem koja se pokreće unutar Internet Explorera te ima nastavak .xbap [19], dok je XAML Microsoftov XML jezik za izradu vizualnih prezentacija aplikacija [20].

# 3. Alati Weba 2.0 u nastavi

<span id="page-9-0"></span>Trendovi današnjeg učenja i poučavanja sve više se okreću suradničkom obliku učenja. Sam pojam suradničkog ili kolaborativnog učenja nastaje kao suprotnost kompetitivnom učenju gdje svaki učenik uči i radi za sebe, a među učenicima se javlja natjecateljski duh. To često ima negativne posljedice poput agresije ili demotivacije onih učenika koji nisu ostvarili svoje ciljeve [21]. Suradničko učenje pak, ima pozitivan utjecaj na sam proces učenja kod učenika te se u današnjem obrazovanju sve više implementira u nastavi. Odnosi se na rad u paru ili rad u manjim skupinama, gdje učenici zajednički rade kako bi ostvarili isti cilj [22]. Razna istraživanja ukazuju na pozitivan učinak suradničkog učenja kao što je razvoj socijalnih i komunikacijskih vještina, tolerancija, rast samopouzdanja učenika te razvoj logičkog i kritičkog mišljenja [1]. Alati Weba 2.0 omogućuju podršku suradničkom učenju te omogućavaju nastavnicima implementaciju suradničkog učenja u nastavu na učenicima zanimljiv način.

Pojavom alata Weba 2.0 javlja se i velik broj novih pojmova baziran na konceptima Weba 2.0. Jedan od njih je e-obrazovanje 2.0 koje se [3], odnosi na novi pristup procesu obrazovanja zasnovano na konstruktivizmu. E-obrazovanje 2.0 uključuje učenike kao aktivne sudionike procesa učenja što znači da učenici ne pamte materijale na pamet, nego stvaraju svoju vlastitu verziju sadržaja razmjenom mišljenja i stavova sa svojim kolegama [23]. E-obrazovanje 2.0 je pojava koja se javlja pod utjecajem socijalnog računalstva, gdje se proces učenja i ostvarivanje ishoda učenja ostvaruje modernizacijom i uvođenjem tehnoloških inovacija u obrazovanje [24].

Isto tako, dio klasičnog obrazovanja su i razne aktivnosti koje nastavnici osmišljavaju kako bi upotpunili proces učenja te kako bi učenici što bolje usvojili gradivo. Pod utjecajem eobrazovanja, javljaju se razne suradničke aktivnosti koje uključuju upotrebu alata Weba 2.0 te upravo zbog tog nose naziv e-aktivnosti (engl. *e-tivities*) [25]. E-aktivnosti uključuju suradnju i zajedničko učenje najmanje 2 osobe, a često i više, dok sudionici e-aktivnosti mogu biti različite skupine ljudi, bilo da se radi o dobnim, spolnim, demografskim ili etičkim različitostima [5].

Uloga nastavnika u e-obrazovanju se također mijenja, u odnosu na klasično obrazovanje. Ona više nije samo prenošenje znanja, već vođenje učenika u procesu stjecanja znanja. Nastavnik treba sažimati glavne ideje, isticati najbitnije misli te praviti poveznice između gradiva koje učenici nisu uočili [6]. Nastavnik mora razumjeti razlike tradicionalnog načina poučavanja i procesa e-obrazovanja, biti upoznat s tehnologijom e-obrazovanja i pratiti nove trendove, razumjeti važnost komunikacije te biti sposoban potaknuti učenike na interakciju. Treba biti kompetentan u području koje poučava te imati pozitivan i motivirajući stav [26]. Također, nastavnik treba osigurati da učenici imaju mogućnost za izgradnju znanja kroz poticanje aktivnog sudjelovanja i suradničkog učenja. Upravo tu je vidljiva važna uloga osmišljavanja učinkovite e-aktivnosti, budući da kroz nju nastavnici učenicima omogućavaju izgradnju znanja. Isto tako, učinkovite e-aktivnosti uz aktivno sudjelovanje i suradničko učenje uključuju i personalizaciju, fleksibilnost, otvorenost i kreativnost [23], te kao takve omogućuju ostvarenje zadanih ishoda učenja.

Prema taksonomiji obrazovanih postignuća Benjamin S. Blooma, obrazovna postignuća obuhvaćaju 6 temeljnih razina postignuća učenika koja se kreću od najnižih i za učenike najmanje zahtjevnih, prema višima, za učenike zahtjevnijima, koje pretpostavljaju primjenu složenijih pristupa učenju [27]. Svaka razina uključuje sve prijašnje razine a e-aktivnosti omogućuju stvaranje vlastitih, individualiziranih materijala za učenje te kao takve obuhvaćaju 6. razinu obrazovanih postignuća. To znači da kroz e-aktivnost možemo ostvariti sve razine ishoda učenja (pamćenje činjenica, razumijevanje, primjena, analiza, vrednovanje i stvaranje [28]). Tu se također stavlja fokus na nastavnika, budući da je on taj koji mora osigurati ostvarenje zadanih ishoda osmišljavanjem e-aktivnosti koje su u skladu sa zadanim ishodima učenja.

Osmišljavanje e-aktivnosti podrazumijeva 5 ključnih komponenti [26]. Očigledno, ključno je imati samu aktivnost, ono što će učenici raditi. Isto tako, na samom početku bitno je učenicima dati jasne i detaljne upute o aktivnosti tako da ne bi bilo kakvih nejasnoća. Osim same aktivnosti i uputa, potrebno je učenicima postaviti izazov koji će ih potaknuti na aktivno sudjelovanje u aktivnosti, interakciju i zajedničku suradnja pri rješavanju problema. Na kraju dolazi povratna informacija učenicima o njihovom postignuću, kao i nastavniku o samoj aktivnosti.

Pri osmišljavanju e-aktivnosti potrebno je definirati cilj i ishode učenja, vrijeme trajanja aktivnosti, strukturu aktivnosti, potrebne materijale, vrstu suradništva, ulogu učenika, ulogu nastavnika, način kojim će se vršiti komunikacija i način evaluacije. Sam proces e-aktivnosti uključuje 5 faza [25]: pristup i motivacija, online socijalizacija, razmjenu informacija, izgradnju znanja i razvoj. Prvo je potrebno učenike upoznati s tehnologijom koju će koristiti te ih motivirati upoznajući ih s važnošću aktivnosti koju će raditi. Treba svim učenicima osigurati pristup potrebnoj tehnologiji i materijalima kako bi e-aktivnost bila izvediva. Potom je potrebno stvoriti online zajednicu u kojoj će se aktivnost odvijati. Tu nastavnik učenike upućuje na koji način će se vršiti interakcija te koje su alternative u slučaju bilo kakvih nejasnoća. Bitno je da nastavnik stvori online zajednicu kako bi učenici mogli započeti suradnju jedni s drugima te slobodno komunicirati [6]. Na nastavniku je da u zajednici osigura sigurnost i privatnost identiteta i intelektualnog vlasništva kako bi učenici imali povjerenje u zajednicu i u njoj se ugodno osjećali [24]. Zatim učenici istražuju te razmjenjuju informacije, razmišljanja i ideje kako bi što efikasnije riješili problem koji je pred njima. Kroz istraživanje i razmjenu informacija događa se proces izgradnje znanja te na kraju učenici razvijaju kognitivne vještine kao što su kritičko i logičko mišljenje te sposobnost samonadgledanja i samoevaluacije.

Također, bodovanje e-aktivnosti treba biti unaprijed određeno. Nastavnik rubrike bodovanja treba izraditi detaljno i precizno kako bi se izbjegla subjektivnost pri bodovanju a prezentiranje kriterija bodovanja na samom početku cijelo će bodovanje učiniti transparentnim.

Osnovne suradničke e-aktivnosti mogu biti: simulacije, stvarne situacije gdje učenici primjenjuju znanje koje su naučili, analize slučaja, aktivnost gdje učenici razlažu i kritički analiziraju problem ili događaj, projekti u malim grupama u kojima učenici osmišljavaju i stvaraju, pisanje bloga za iznošenje svojih mišljenja i stavova, pretraživanje Weba za stvaranje dokumenata s hipervezama i online diskusija gdje učenici međusobno diskutiraju o materijalima [6].

Pri osmišljavanju e-aktivnosti, nastavnici imaju dostupan velik broj alata Weba 2.0 koji svakodnevno raste. Ti alati su raspoređeni u nekoliko kategorija [3]:

- Alati za razmjenu medija
- Alati za komunikaciju
- Alati za suradnju
- Alati za kreativno učenje
- Alati za izradu materijala za učenje
- Alati za zamjenu desktop aplikacija
- Sustavi za upravljanje učenjem
- Alati za društvene knjižne oznake

Alati za razmjenu medija koji uključuju razmjenu fotografija, audio i video zapisa. Alati za razmjenu fotografija pružaju korisnicima pristup i pohranu velikog broja fotografija koje mogu koristiti u različite svrhe kao što su izrada prezentacija, naslovnih stranica, pozadina i slično. Najpopularniji alati za razmjenu fotografija su Flickr, Aviary i Splashup [7]. Stvaranje i objavljivanje audio zapisa naziva se *podcasting*, a *podcasts* su audio datoteke koje se isporučuju putem Interneta a zatim se reproduciraju na računalu ili MP3 uređaju. Naziv *podcast* dolazi od kombinacije riječi ipod, što je popularni digitalni audio uređaj tvrtke Apple, i riječi *broadcast*, koja znači emitiranje, tj. prijenos [29]. Najpopularniji alati za *podcasting* su Omny Studio i Odeo. Pohrana, organizacija i objavljivanje video materijala naziva se *vloging.* Riječ dolazi od kombiniranja riječi video i blog, a najpopularniji predstavnici su YouTube i Google Video.

Alati za komunikaciju specijalizirani su za razmjenu znanja, iskustava i mišljenja među učenicima a često se koriste za socijalno umrežavanje. Osim najpopularnijih društvenih mreža kao što su Facebook, Twitter i MySpace, ova skupina alata uključuje i YackPack, alat za audiokonferenciju, i Yaplet, koji omogućava dodavanje sobe za čavrljanje na svaku Web stranicu.

Alati za suradnju odnose se na alate koji omogućavaju olakšanu suradnju i to je njihova glavna specifičnost. Ovi alati odlična su podrška suradničkom učenju budući da učenici imaju mogućnost zajednički raditi na ostvarenju istog cilja. Neki od poznatijih alata za suradnju su Bubbl.us, alat za izradu kognitivnih mapa, Thinkature, online interaktivna ploča za razmjenu ideja i Wikispaces, alat za suradnički rad na tekstu.

Alati za kreativno učenje odnose se na skupinu alata koji za cilj imaju poticanje kreativnost i aktivnosti korisnika. Tako na primjer LetterPop omogućava kreativno ostvarivanje kroz izradu brošura, Bubblr kroz izradu stripova i Vimeo kroz uređivanje video zapisa.

Alati koji omogućavaju izradu materijala za učenje osim izrade materijala, omogućavaju i organizaciju materijala za učenje kao i integraciju različitih multimedijskih materijala. Odličan primjer ovakvog alata je Nanolearning, alat koji omogućava organizaciju nastavnih sadržaja u manje cjeline i SlideStory, alat za implementaciju slikovnih zapisa ili prezentacija s audio zapisom.

Alati za zamjenu standardnih desktop aplikacija skupina su alata Weba 2.0 koji zamjenjuju klasične softvere koji se nalaze u Office paketu. Tako umjesto MS Powerpointa možemo koristiti PowToon [30], te umjesto MS Worda, Google Docs ili Zoho Docs [29]. Ovi alati konkuriraju klasičnim programima koje gotovo svi koristimo i to upravo zato što ne zahtijevaju instalaciju i koriste Web kao platformu.

Sustavi za upravljanje učenjem (engl. *Learning Management Systems* – LMS) ujedinjuju sve već spomenute kategorije te omogućavaju organizaciju kompletnih online tečajeva [23]. Neki od takvih sustava su Elgg, Haiku Learning i TalentLMS.

Alati za društvene knjižne oznake omogućuju pretraživanje, klasificiranje, pohranjivanje i dijeljenje vlastitih Internet izvora a njihovi glavni predstavnici su Del.icio.us i Sqwor [16].

Iako se alati Weba 2.0 mogu primijeniti u svim nastavnim predmetima, posebno su pogodni za nastavu informatike i engleskog jezika. Učenici mogu koristiti alate za razmjenu medija pri suradničkoj izradi projekta. Alate za komunikaciju mogu koristiti za međusobnu interakciju i planiranje same izrade. Projekt mogu izrađivati u alatima Weba 2.0 za suradnju, kao što su uređivači teksta, budući da oni omogućavaju rad više osoba na istom dokumentu. Također, na razne teme mogu napraviti kratke video zapise, brošure, prezentacije, kako bi upotpunili svoj projekt. Nadalje, učenici mogu voditi dnevnik izrade projekta pišući blogove ili izrađujući vremenske crte pomoću alata Weba 2.0.

Uzmimo za primjer temu Sigurnost na mrežnim stranicama, koja se obrađuje u 7. razredu osnovne škole u nastavi informatike [31]. Ova tema u klasičnoj nastavi obrađuje se najčešće frontalnim oblikom rada, metodom rada usmeno izlaganje. Učenike se motivira implementirajući metodu razgovora, ali dio gradiva koji je za učenike nepoznat često samo nastavnik prezentira dok učenici slušaju. U takvoj situaciji, učenici su pasivni što implicira da se od njih ne traži ništa drugo osim slušanja. Naravno, za neke teme potrebno je prvo učenike uputiti, uvest ih u temu na taj način. Međutim, za ovu temu, budući da je Sigurnost na mrežnim stranicama nešto što je učenicima već djelomično poznato, nastavnik može osmisliti e-aktivnost gdje će učenike podijeliti u grupe te svakoj grupi zadati zadatak da istraži temu Sigurnost na mrežnim stranicama na Internetu te izradi prezentaciju pomoću alata PowToon. Učenici će na taj način biti aktivni, uključeni u sam proces izgradnje znanja i samim time bolje usvojiti gradivo. Međusobno će komunicirati, dijeliti informacije koje su pronašli, diskutirati o njima te uz stjecanje znanja steći i razne druge vještine.

# 4. Primjeri alata Weba 2.0 za podršku suradničkom učenju

<span id="page-13-0"></span>Istraživanja su pokazala da suradnički zadaci i zajedničko uređivanje, bilo da se radi u paru ili u manjoj grupi, mogu imati puno pozitivnih posljedica na učenje učenika. Takvi zadaci mogu povećati interakciju, smanjiti anksioznost kod učenika kao i povećati njihovo samopouzdanje [32]. Budući da su alati Weba 2.0 odlična podrška za suradničko učenje, dobro je pratiti nove trendove i biti u koraku s alatima koji se svakim danom pojavljuju na tržištu u sve većem i većem broju. Upravo zbog toga, u nastavku će biti prikazano 5 novijih alata Weba 2.0 različite namjene, koji mogu biti implementirani u različite e-aktivnosti. To su redom: Canva, Deekit, Hstry, WeVideo i Wiggio.

#### <span id="page-13-1"></span>4.1 Canva

Canva (dostupno na [https://www.canva.com/\)](https://www.canva.com/) je alat Weba 2.0 koje se počinje razvijati 2013. godine a specijaliziran je za dizajniranje prezentacija, izrađivanje grafika za društvene mreže, izradu letaka, plakata, pozivnica, pozadina, korica knjiga i slično, s više od tisuću gotovih predložaka koji pojednostavnjuju sam rad. Canva sadrži milijune slika, vektora i ilustracija koje korisnici mogu koristi pri dizajniranju svoje vlastite prezentacije ili grafike. Također, uz veliku zalihu slika, Canva omogućuje i podizanje vlastitih slika kako bi korisnici svoj rad mogli potpuno personalizirati. Ovaj alat koristi 9,9 milijuna korisnika iz 179 različitih država diljem svijeta te je uz pomoć njega izrađeno preko 70 milijuna različitih dizajna čiji broj raste svake sekunde [33].

#### <span id="page-13-2"></span>4.1.1 Opis alata

Pristup Canvi vrlo je jednostavan. Za prijavu, korisniku je potrebno prijaviti se sa svojom adresom elektroničke pošte, unijeti ime, prezime i lozinku te može početi koristiti alat. Osim prijave, platforma Canve također je poprilično jednostavna te omogućava jednostavnost korištenja svakom korisniku, bilo da se radi o amateru ili o stručnjaku za područje.

Glavno sučelje podijeljeno je u dva dijela te prikazano na Slici 1. S lijeve strane nalazi se korisničko ime korisnika te klikom na njega otvara se mogućnost prijave, odjave i dodavanja novog tima. Također, tu se nalazi gumb *Create a design* (hr. Stvori dizajn) čijim klikom se otvara područje u kojom se stvara novi dizajn. Ispod guma za stvaranje dizajna nalaze se opcije prikaza svih dosadašnjih dizajna korisnika kao i prikaza dizajna koje su drugi korisnici dijelili s tim korisnikom. Tu je još i opcija brisanja dizajna (engl. *Trash*), kao i mogućnost ažuriranja i pomoć pri izradi.

S desne strane glavnog sučelja ponuđene su različite dimenzije stranice koju korisnik odabire za svoj dizajn. Klikom na gumb *More* (hr. Još) korisnika se preusmjerava na stranicu gdje je ponuđeno još mnogo drugih dimenzija kategoriziranih u 8 osnovnih skupina: popularne vrste dizajna, objave društvenih mreža, dokumenti, blog i e-knjige, marketinški materijali, društvene mreže i zaglavlja elektroničke pošte, događaji te oglasi. Prelaskom miša preko svake ponuđene dimenzije korisniku se ispisuju mjere te dimenzije u milimetrima, a odabirom bilo koje od ponuđenih dimenzija, korisnik započinje s izradom vlastitog dizajna.

Ono što Canva nudi za svaki dizajn, osim već spomenutih zaliha gotovih slika, su i razni filteri za slike koji korisnicima omogućuju vrlo jednostavno uređivanje slika. Nadalje, za izradu dizajna korisnik može koristiti besplatne ikone i oblike te na tisuće različitih fontova koje će

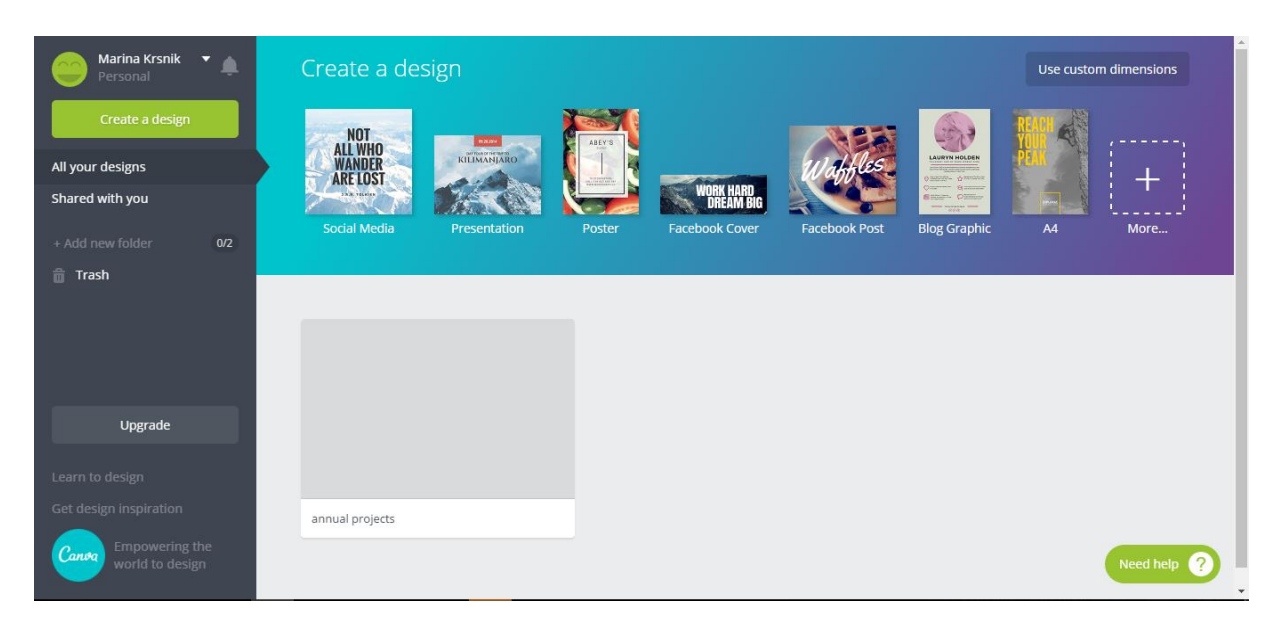

*Slika 1 - Glavno sučelje Canve*

njegov/njezin dizajn učiniti posebnim.

Nakon odabira dimenzija, kreće uređivanje. Korisnik odabire jedan od velikog broja gotovih predložaka kao osnovu te ga personalizira (Slika 2). Na svaki predložak može primijeniti bilo koji od gotovih ponuđenih elemenata kao što su slike, ćelije, okviri, geometrijski oblici, linije, ilustracije, ikone ili dijagrami, ali isto tako ima i mogućnost podizanja vlastitih materijala sa svojeg osobnog računala. Nakon što korisnik uredi pozadinu, tekst, slike i sve što je zamislio na svom dizajnu, svoj dizajn može objaviti i podijeliti kako bi bio vidljiv drugim korisnicima.

Canva omogućava i rad u timovima. Novi tim vrlo je jednostavno kreirati, a u slučaju bilo kakvih nejasnoća, Canva daje detaljne upute klikom na *Help* (hr. Pomoć). Međutim, ono što joj pomalo ruši popularnost jest činjenica da rad s timovima nije uključen u besplatnoj verziji. Točnije, prilikom stvaranja novog tima Canva nam daje besplatni probni period od 30 dana, nakon čega se automatski naplaćuje \$9.95 USD mjesečno. Međutim, da bismo uopće mogli započeti s probnim periodom, potrebno je unijeti broj kreditne kartice i datum isteka kako bi nakon isteka probnog perioda korištenje moglo biti automatski naplaćeno.

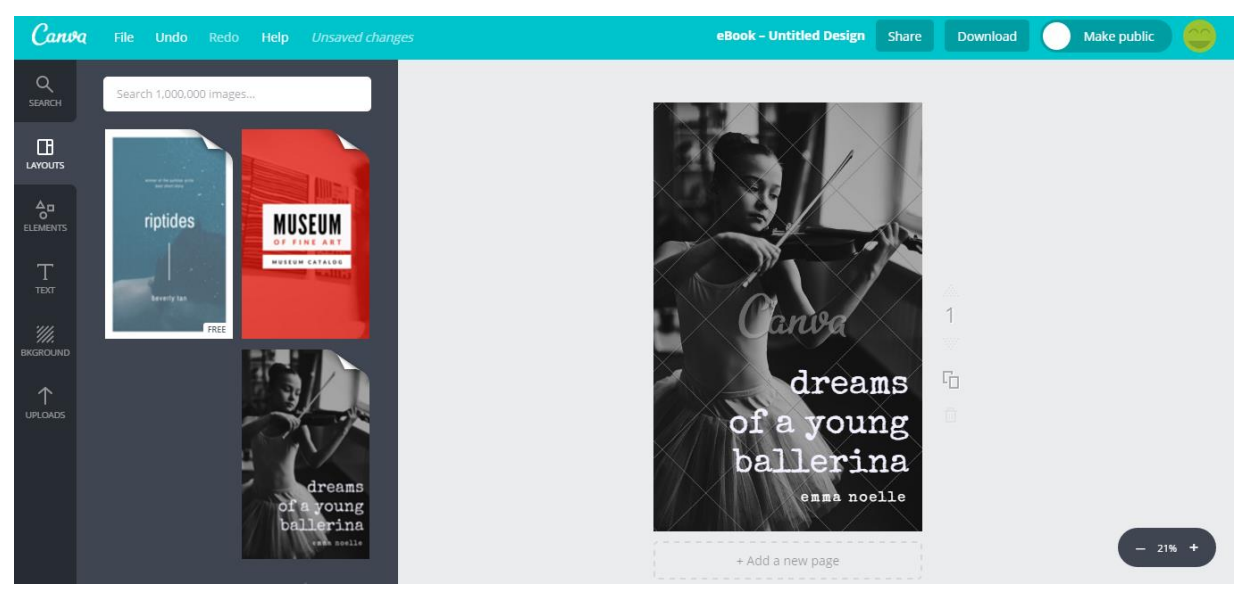

*Slika 2 - Gotovi predlošci u Canvi*

#### <span id="page-15-0"></span>4.1.2 Primjena u nastavi

Canva je alat koji koriste na tisuće učenika i nastavnika u školama [33]. Osim što je vrlo jednostavna za korištenje, potiče kreativnost te omogućuje učenicima novi način izražavanja svojih ideja, misli i stavova. Također, ovaj alat odlična je podrška suradničkom učenju budući da učenici imaju mogućnost raditi u paru ili u grupi te na taj način uz kreativnost razvijati i interpersonalnu inteligenciju. Učenici mogu izrađivati dizajn u suradnji sa svojim prijateljima te isti dizajn na kraju podijeliti s cijelim razredom. Isto tako, budući da je Canva integrirana s uslugom GoogleApps, nastavnici mogu jako brzo i učinkovito uređivati materijale bez razmišljanja o održavanju prijave ili lozinke.

Ovaj alat moguće je primijeniti u nastavi bilo kojeg predmeta. Učenici mogu izrađivati korice knjiga za hrvatski jezik, razne letke, reklame ili pozivnice za strane jezike, tablice formula za matematiku i fiziku, postere s važnim datumima i događajima u povijesti i slično. Canva može poslužiti kao medij u učenju te zbog svojih vizualnih posebnosti i ubrzati proces učenja i usvajanja znanja. Pri izradi materijala u Canvi, učenici su aktivni, promišljaju o gradivu, kritički razmišljaju, zaključuju te donose odluke. Koristeći Canvu, učenici ostvaruju sve razine postignuća budući da im Canva omogućava stvarati, tj. izrađivati dizajn. Upravo zbog toga, implementacija Canve ne samo da je prikladna, već je i poželjna u nastavi.

# <span id="page-16-0"></span> $4.1.3 E - aktivnost$

Kako bi primjena alata Weba 2.0 u obrazovanju bila što bolje predočena, u nastavku u Tablici 1 prikazana je e-aktivnost koja može poslužiti kao primjer e-aktivnosti u nastavi informatike s implementacijom Canva alata.

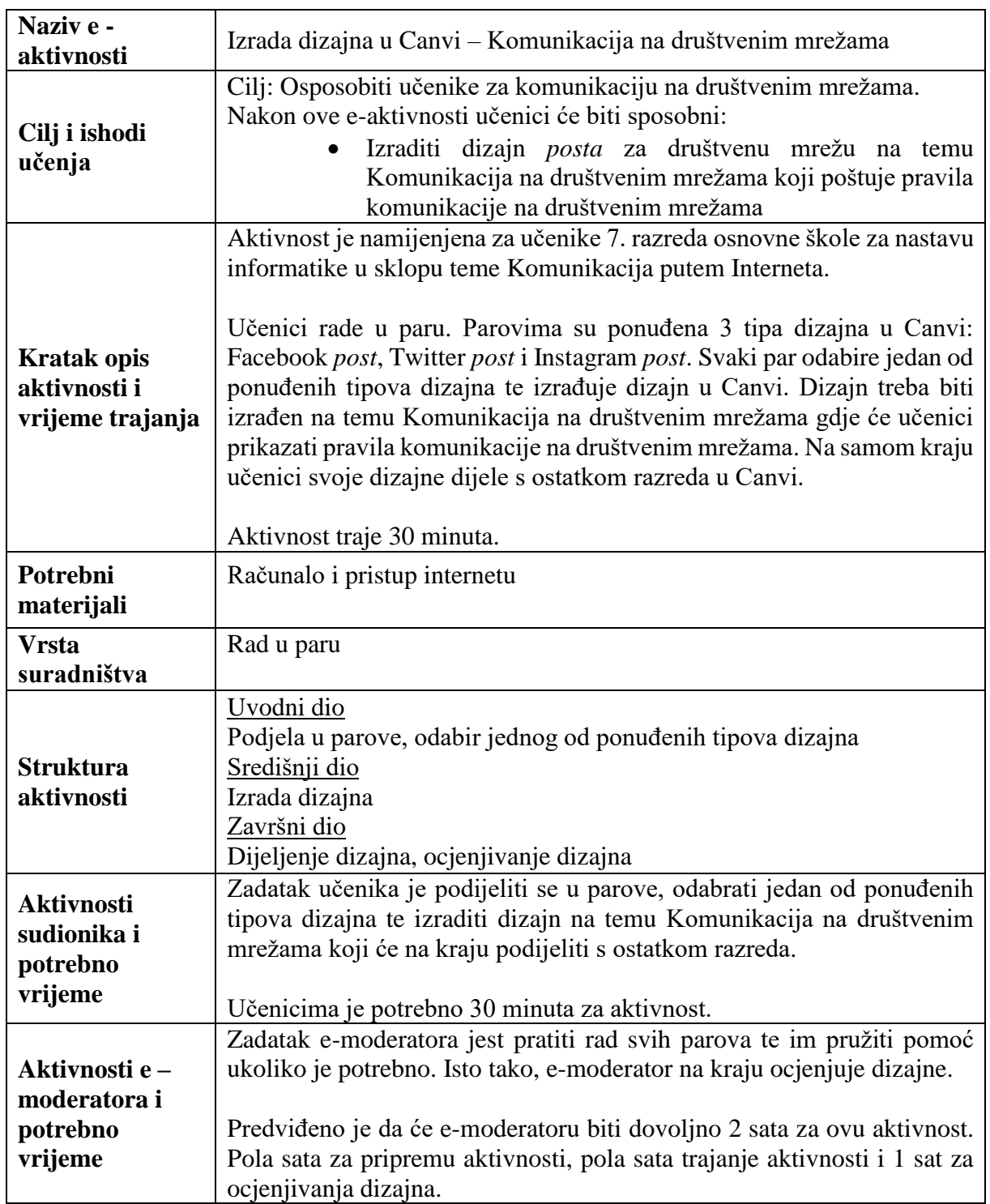

#### *Tablica 1 – E-aktivnost u alatu Canva*

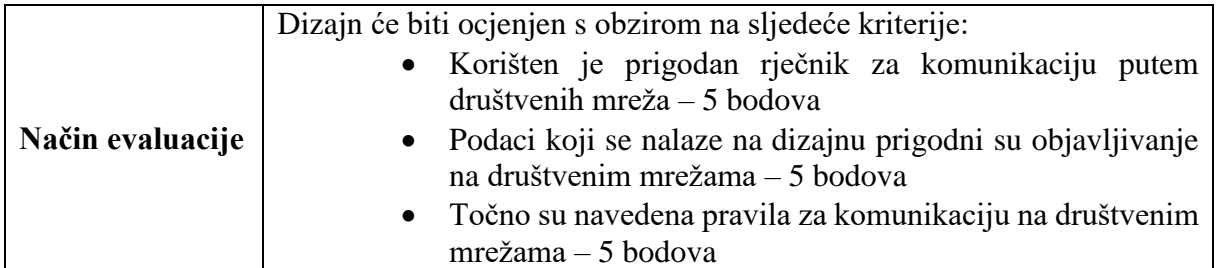

Ova e-aktivnost potiče suradničko učenje te isto tako daje učenicima slobodu da sami istražuju i kreativno se izraze. Za uspješno izvršenje e-aktivnosti pretpostavlja se da su učenici već upoznati s alatom Weba 2.0 Canva. To znači da predznanje učenika treba biti dovoljno široko da učenici znaju sve mogućnosti i dodatne elemente Canve kako bi mogli izraditi svoj personalizirani dizajn.

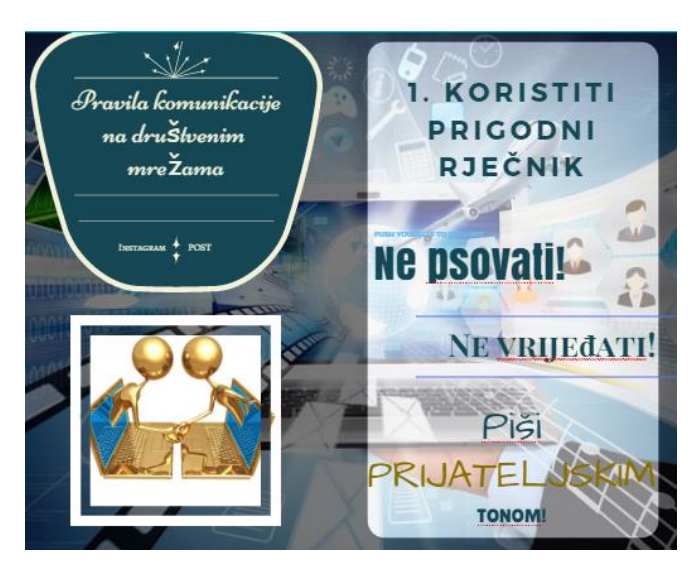

*Slika 3 - Primjer Instagram posta u Canvi*

Na samom početku, bitno je da nastavnik učenicima da detaljne upute o samom tijeku eaktivnosti kako bi učenici razumjeli što se od njih očekuje. Primjer kako dizajn treba izgledati vidljiv je na Slici 3.

Predstavljena aktivnost predviđena je kao dio teme Komunikacija putem Interneta no može se prilagoditi i za druge sadržaje kao što su Multimedija, Autorska prava, Sigurnost na mrežnim stranicama i slično.

Kako je predviđeno, dijeljenje dizajna s cijelim razredom omogućiti će učenicima uvid u rad drugih grupa gdje učenici, uspoređujući svoj dizajn s dizajnom drugih grupa razvijaju vještinu samoevaluacije. Isto tako, rad drugih grupa može ih dodatno potaknuti i inspirirati za daljnju obradu teme. Također, bitno je da su učenici od samog početka upoznati s načinom bodovanja e-aktivnosti. U svrhu toga način bodovanja je prikazan detaljno i jasno, kako bi učenici unaprijed bili upućeni i kako bi znali kako njihov dizajn treba izgledati i što treba sadržavati.

Ovakva e-aktivnost postavlja učenika u prvi plan, tj. fokus ove aktivnosti nije na nastavniku nego na učeniku. Cijela e-aktivnost se odvija kroz komunikaciju učenika s učenikom, učenika sa sadržajem i učenika s nastavnikom te je upravo to ono što će osigurati da se zadani ishodi zaista ostvare.

#### <span id="page-18-0"></span>4.1.4 Osvrt na alat

Alat Weba 2.0 Canva vrlo je jednostavan za korištenje te je upravo zbog toga pogodan za primjenu u školi i za učenike nižih uzrasta (viši razredi osnovne škole) kao i za učenike viših uzrasta (srednja škola). Bez obzira na jednostavnost korištenja, ovaj alat nudi širok spektar mogućnosti koje upotpunjavaju svaki dizajn izrađen u Canvi. Canva omogućava implementaciju različitih elemenata, od već ponuđenih predložaka, slika, ćelija, okvira, preko geometrijskih oblika, linija, ilustracija, pa sve do ikona i dijagrama. Svi dodatni elementi omogućavaju učenicima izraziti svoju kreativnost na nov i zanimljiv način te čine Canvu alatom pogodnim za korištenje u nastavi.

Nadalje, sam alat radi izuzetno dobro, brzo se osvježava i učitava, logički je koncipiran tako da je i navigacija maksimalno olakšana.

Jedini nedostatak ovog alata jest što besplatna verzija alata ne uključuje trajan rad u timova, tj. uključuje samo probni period od 30 dana. Međutim, postoji mogućnost nadoplate tako da za individualne potrebe ovo i nije velik nedostatak..

Najveća prednost ovog alata upravo su njegove karakteristike Weba 2.0. Alat koristi Web kao platformu, stoga ga nije potrebno instalirati na računalu a može mu se pristupiti s različitih uređaja bez straha da ćemo izgubiti spremljene dizajne.

Generalno gledajući, Canva je odličan alat za upotrebu čak i za one koji se prije nisu susretali sa sličnim alatima. Pogodan je za izradu e-aktivnosti i implementaciju u nastavu čemu svjedoči broj od tisuće studenata i nastavnika koji ovaj alat koriste u svrhe edukacije [33].

#### <span id="page-18-1"></span>4.2. Hstry

Hstry (dostupno na [https://www.hstry.co/\)](https://www.hstry.co/) je alat Weba 2.0 specijaliziran za izradu vremenskih crta. To je inovativan i zabavan način za vizualno istraživanje bilo koje teme i stvaranje besplatnih vremenskih crta. Hstry služi kao forum gdje korisnici mogu generirati, uređivati i dijeliti sadržaj. Ovaj alat izlazi 2013. godine, i već danas ima preko 150 tisuća korisnika u 139 država diljem svijeta. Hstry nudi implementaciju slika, video i audio zapisa te izradu personaliziranih vremenskih crta a sve to je moguće dijeliti i izrađivati u suradnji s kolegama [34].

#### <span id="page-19-0"></span>4.2.1 Opis alata

Prijava prije korištenja Hstry alata vrlo je jednostavna. Hstry nudi prijavu s Google ili Edmodo računom, kao i opcije prijave kao učenik ili kao roditelj i edukator. Nakon prijave, potrebno je kreirati razred i korištenje može započeti.

Glavno sučelje sastoji se od sljedećih kartica (Slika 4): *Teach* (hr. Učiti) koja prikazuje razrede i vremenske crte koje smo kreirali, *Explore* (hr. Istražiti) koja nam nudi mogućnost istraživanja gotovih vremenskih crta, *Help* (hr. Pomoć) koju koristimo u slučaju da nam zatreba pomoć, *Go premium* (hr. Prijelaz na premium) kartica koja omogućava neograničeno korištenje alata, *Profile* (hr. Profil) gdje možemo uređivate vlastite podatke i *Logout* (hr. Odjava) kartica za odjavu.

Za stvarnje nove vremenske crte otvaramo karticu *Teach* te u grupi *My timelines*(hr. Moje vremenske crte) klikćemo na *Create a timeline* (hr. Stvori vremensku crtu). Otvara nam se novi prozor s uređivačem vremenske crte. Nakon unosa željenog naslova, klikom na znak plusa dodajemo događaje na vremensku crtu. Hstry nam nudi izbornik gdje biramo želimo li dodati tekst, sliku, video zapis, audio zapis, kviz s pitanjima višestrukog izbora, kviz s pridruživanjem točnih odgovora, forum ili naslov.

Nakon što dodamo sve željene događaje, imamo prostor za napisati kratki zaključak ukoliko želimo.

Na samom kraju potrebno je podijeliti vremensku crtu klikom na karticu *Share a timeline* (hr. Podijeli vremensku crtu) koja će potom biti vidljiva svima. Alternativa tomu jest klik na

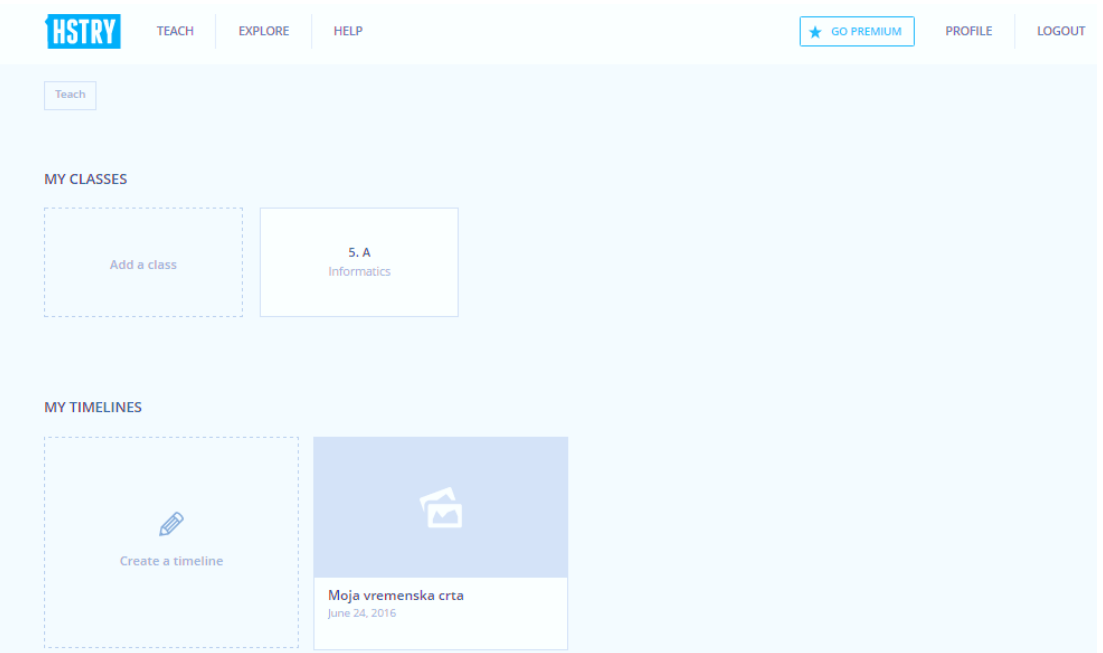

*Slika 4 - Hstry - glavno sučelje*

karticu *Add to my classes* (hr. Dodaj u moj razred) gdje možemo odabrati kojem razredu će ta vremenska crta biti vidljiva.

Također, Hstry ima dostupnu sobu za razgovore s dežurnim agentima ukoliko korisnicima zatreba bilo kakva pomoć. Korisnik može uputiti bilo kakav upit, a jedan od slobodnih agenata će mu odgovoriti u vrlo kratkom vremenskom roku.

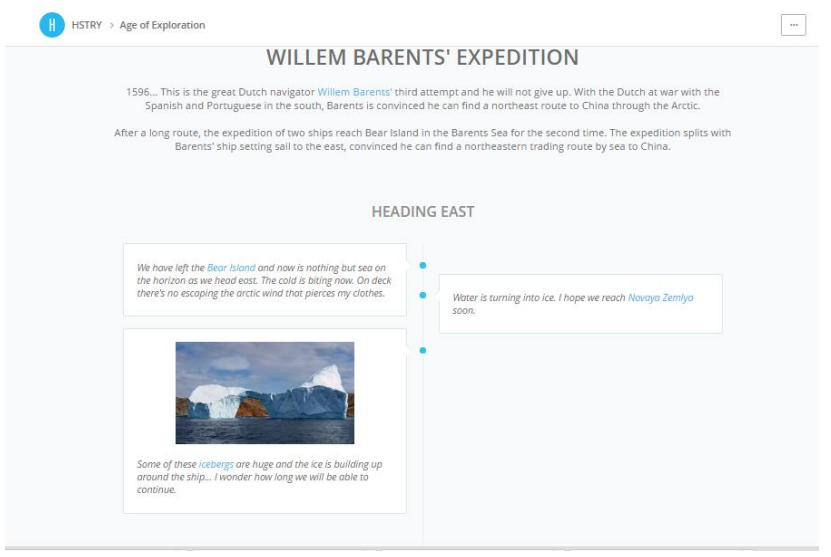

*Slika 5 - Vremenska crta u Hstryu*

Ono po čemu se Hstry razlikuje od drugih alata Weba 2.0 jest što su vremenske crte u Hstryu vertikalne (Slika 5) dok je većina vremenskih crta alata Weba 2.0 u horizontalnom položaju.

## <span id="page-20-0"></span>4.2.2 Primjena u nastavi

Alat Hstry može imati vrlo široku primjenu u nastavi. Budući da vremenske crte u alatu Hstry ne moraju nužno biti kronološki koncipirane, alat se može koristiti za bilo kakvu vrstu sadržaja.

Također, mogućnost dodavanja foruma odličan je način za pokretanje diskusija među učenicima. Tako na primjer, učenici mogu izrađivati prikaz knjiga iz lektire na vremenskoj crti, te na forumu diskutirati o simbolima i metaforama koje su prepoznali u djelu. Isto tako, učenici mogu izrađivati vremenske crte povijesnih zbivanja, prikazivati biološki razvoj živih bića za predmet biologije, analizirati procese kemijskih reakcija za predmet kemije i slično.

Nadalje, mogućnost dodavanja kvizova može se primijeniti kao kratke samoprovjere nakon određenog dijela gradiva koje će učenicima dati mogućnost da sami procijene što su savladali, a na čemu još trebaju raditi.

Ovaj alat, iako je specijaliziran za specifičnu namjenu, može se koristiti u šire svrhe te se implementirati u svaki nastavni predmet.

# <span id="page-21-0"></span>4.2.3 E-aktivnost

U Tablici 2 prikazana je osmišljena e-aktivnost za alat Hstry. Prikazana aktivnost odnosi se nastavu engleskog jezika te prikazuje jedan od načina na koji se alat Weba 2.0 Hstry može uključiti u nastavu.

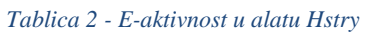

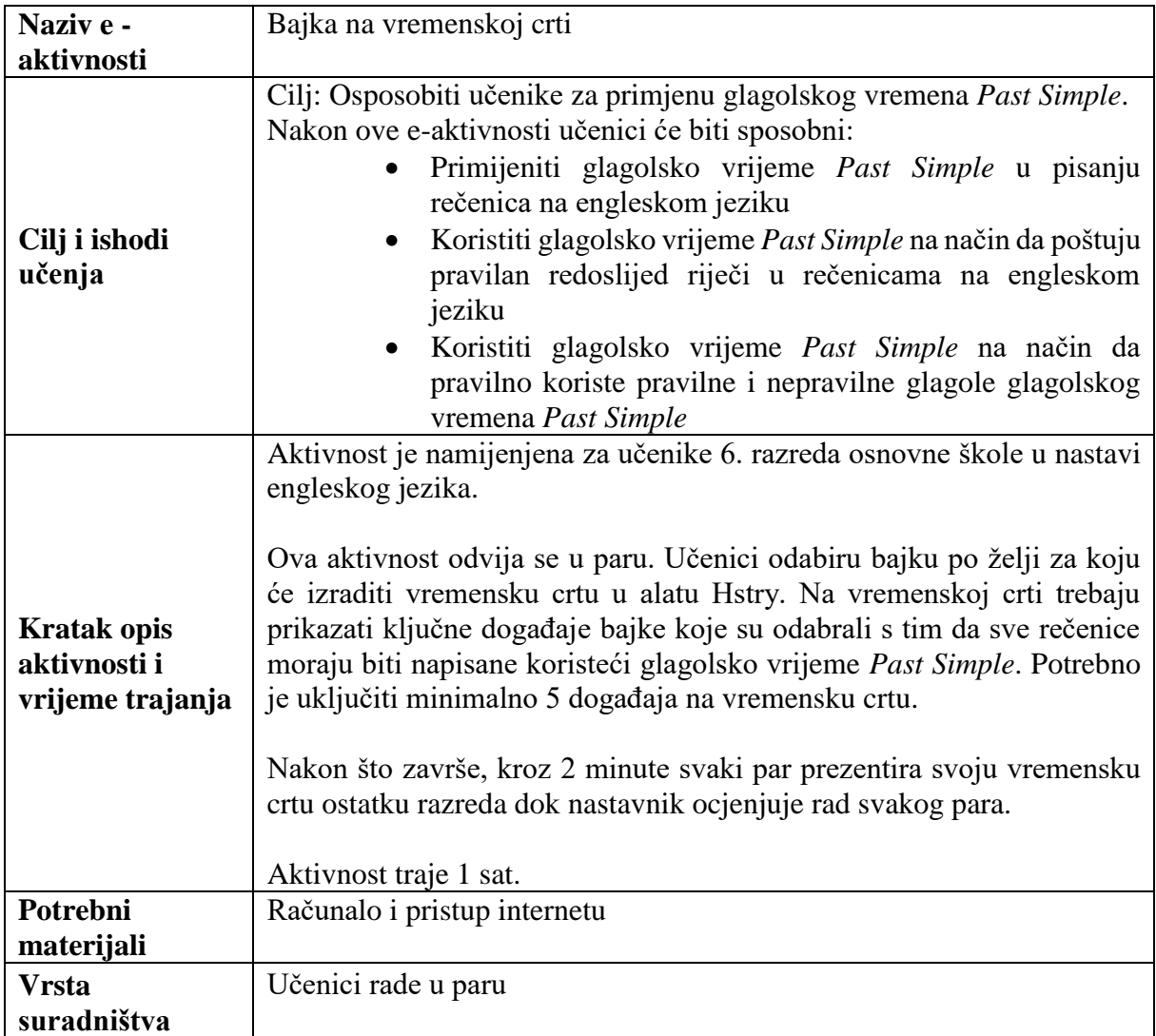

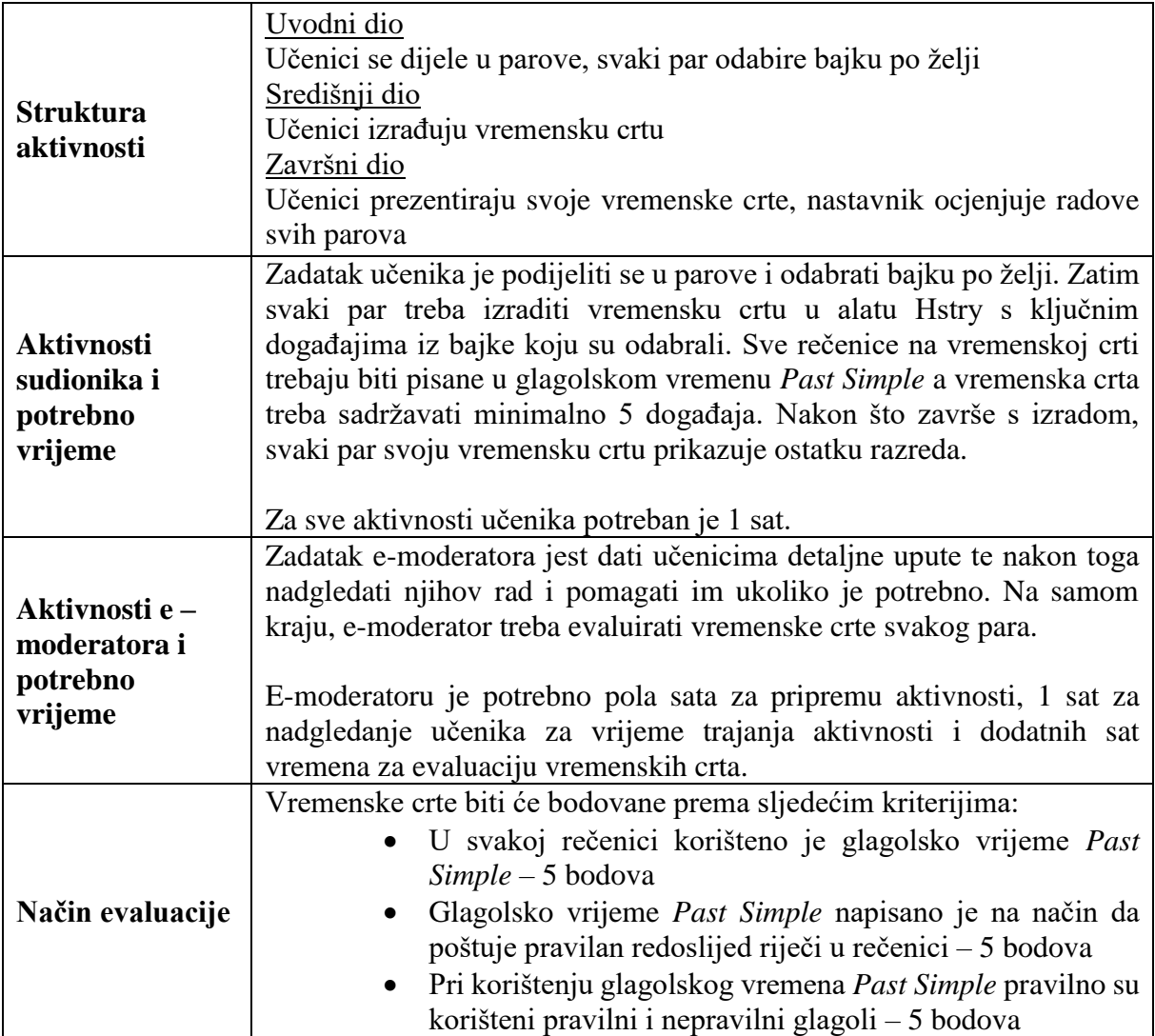

Nakon što je nastavnik s učenicima na satu prošao glagolsko vrijeme *Past Simple* ova e-aktivnost odličan je izbor umjesto klasičnih zadataka iz knjige.

Tema Bajki učenicima je bliska i poznata, tako da će ih sama tema motivirati na rad. Isto tako, ova tema je autentična, što je jako bitan kriterij kako bi učenici odmah uvidjeli važnost same e-aktivnosti. Također, glagolsko vrijeme *Past Simple* koristi se prepričavanje događaja iz prošlosti, što ovu temu čini još pogodniju za ovakvu aktivnost. Učenici će prepričavati dobro poznate bajke koristeći glagolsko vrijeme *Past Simple* te na taj način uvježbavati gramatička pravila koja su naučili a uz sve to, izražavat će svoju kreativnost.

Nadalje, aktivnost se odvija u paru, gdje su učenici potaknuti na suradnju. Isto tako, prezentacija vremenskih crta ostatku razreda potiče učenike na razvoj sposobnosti samoevaluacije.

Prikazana e-aktivnost može poslužiti kao okvir za osmišljavanje sličnih e-aktivnosti. Može se vrlo jednostavno prilagoditi za bilo koje glagolsko vrijeme, kao i za gotovo bilo koju gramatičku konstrukciju u engleskom ili bilo kojem drugom stranom jeziku.

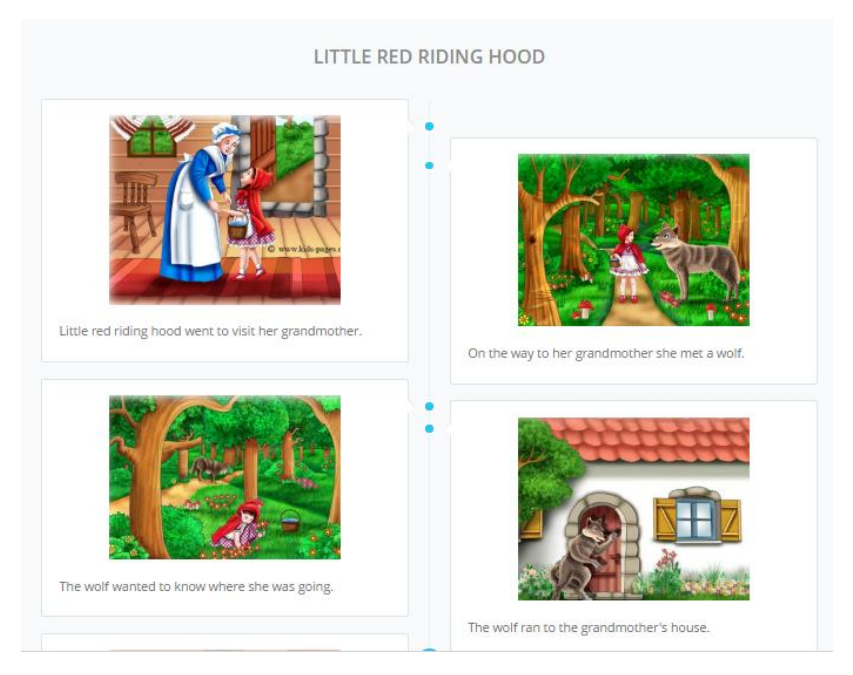

*Slika 6 - Primjer bajke u alatu Hstry*

<span id="page-23-0"></span>4.2.4 Osvrt na alat

Alat Hstry, bez obzira na činjenicu što je vrlo mlad po nastanku, izuzetno dobro funkcionira. Nudi korisnicima izradu vremenskih crta koje ne moraju nužno biti kronološke, već korisnici mogu svoje podatke organizirat na način na koji god žele.

Mogućnost implementacije različitih elemenata u vremenske crte kao što su slike, video i audio zapisi te različiti kvizovi ovom alatu daju posebnu notu personalizacije tako da svaki korisnik može kreirati jedinstvenu vremensku crtu.

Hstry je izuzetno pogodan za implementaciju u nastavi, budući da u svoje vremenske crte nastavnici i učenici mogu uključiti i kvizove s višestrukim odgovorima kao i kvizove povezivanja. Također, opcija dijeljenja vremenske crte s cijelim razredom i opcija dodavanja foruma na vremensku crtu omogućuje interakciju učenika međusobno kao i interakciju s nastavnikom. Nastavnik tada može istaknuti bitne misli i ideje i učenicima pojasniti gradivo na samoj vremenskoj crti.

Ovaj alat izuzetno brzo vrši proces učitavanja i osvježavanja tako je zaista ugodan za rad. Isto tako, korisnička podrška vrlo je ažurna i dostupna te svaki korisnik dobiva traženu pomoć kroz samo par minuta.

Hstry je jedan od jako velikog broja alata za rad s vremenskim crtama, no svakako je poseban i nudi sve što je potrebno za organizaciju e-aktivnosti. Njegova posebnost nije samo u grafički zanimljivom sučelju, već u mogućnostima koje nudi i načinu na koji radi. Pruža odličnu podršku suradničkom učenju, jednostavno korištenje kao i mogućnost implementacije raznih dodatnih elemenata.

# <span id="page-24-0"></span>4.3. Deekit

Deekit (dostupno na [https://www.deekit.com/\)](https://www.deekit.com/) je alat Weba 2.0 koji predstavlja online ploču za crtanje, pisanje, uređivanje, i dodavanje sadržaja. Ovaj alat predstavlja platno za razmjenu ideja, mišljenja i planiranja a sve to omogućava u stvarnom vremenu [35]. Deekit izlazi na tržište 2014. godine kada podiže veliku prašinu, budući da ga osnivaju bivši zaposlenici tvrtke Skype [36] čija je ideja bila pojednostaviti timsku komunikaciju i planiranje. Alat je za sada besplatan, no planira se uvođenje dodatnih mogućnosti uz nadoplatu.

## <span id="page-24-1"></span>4.3.1 Opis alata

Deekit je alat koji već i samu prijavu prije korištenja pojednostavljuje opcijama prijave s Google, Facebook, Twitter ili Microsoft računom. Korisnik jednostavno odabire s kojim računom se želi prijaviti, potvrdi prijavu te može započeti s radom. Također, Deekit nudi opciju prijave kao gost, u slučaju da nemate niti jedan od ovih računa.

Nakon prijave, otvara se glavno sučelje (Slika 7). U gornjem lijevom kutu sučelja nalaze se 4 naredbena gumba: *Menu* (hr. Izbornik), *Show boards* (hr. Prikaži ploče), *Create new bord* (hr. Stvori novu ploču), i *Release news* (hr. Vijesti).

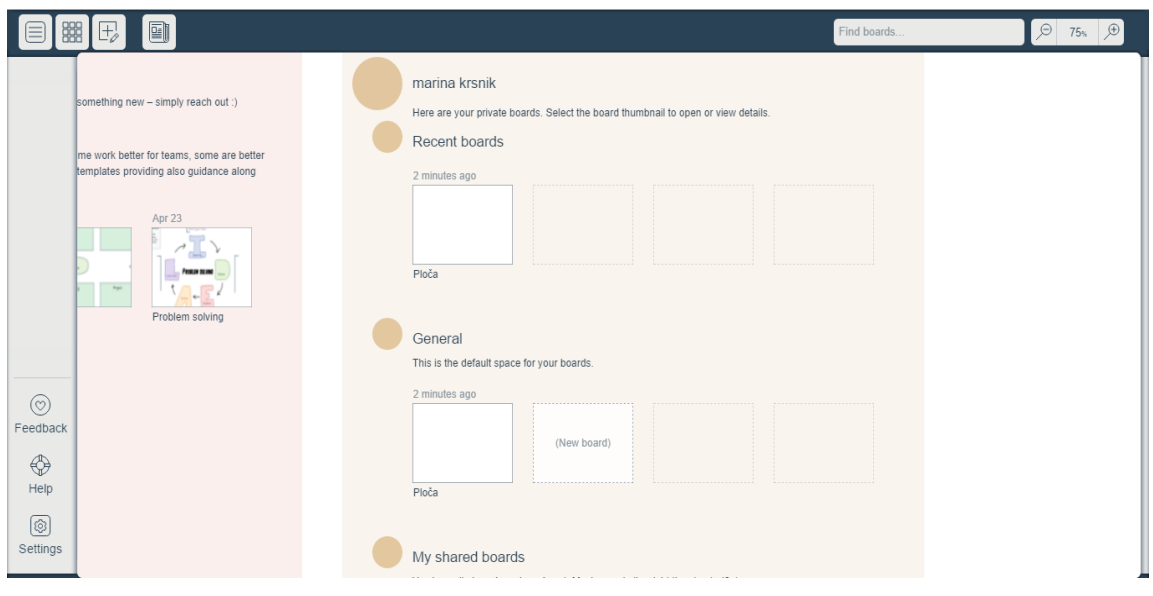

*Slika 7 - Deekit - glavno sučelje*

Svaki od tih gumba samim imenom korisnika navodi na ulogu. Gumb Izbornika otkriva/sakriva izbornik s lijeve strane, gumb Prikaži ploče nas vodi na dio gdje su prikazane sve ploče koje smo do tad izradili, gumb Stvori novu ploču stvara novu ploču dok gumb Vijesti prikazuje što je novo u Deekitu, što se promijenilo i što je popravljeno.

U gornjem desnom kutu imamo tražilicu koja nam može poslužiti za pretraživanje ploča, kao i alat za povećavanje ili smanjivanje ploče.

Klikom na Stvori novu ploču, otvara nam se prozor gdje unosimo naziv i opis nove ploče. Potom slijedi uređivanje ploče. Deekit nudi upotrebu gotovih grafičkih oblika, tekstnih okvira, ručnog crtanja i pisanja uz odabir nijansi boja, debljine traga olovke i prozirnosti traga. Također, možemo rezati, kopirati, lijepiti, ključati i označavati dijelove ploče, pisati bilješke i podizati slike s vlastitog računala.

Jednostavnim klikom na *Invite* (hr. Pozovi) možemo pozvati druge upisivanjem njihove elektroničke pošte te slanjem pozivnice. Na taj način možemo napraviti čitav tim koji će sudjelovati u komunikaciji na ploči. Isto tako, Deekit nudi mogućnost Izvoza (engl. *Export*) sadržaja ploče kao slike što može biti vrlo korisno ukoliko želimo sadržaj dugotrajno pohraniti ili ga prosljeđivati nekim drugim putem.

Ukoliko prvi put radite u Deekitu, Deekit nudi i predloške koji će vas poučiti različitim tehnikama razmjene ideja. Neke tehnike bolje funkcioniraju u timovima, neke individualno a Deekit je taj koji će vas voditi kroz svaku tehniku pojašnjavajući vam kako koja tehnika funkcionira.

#### <span id="page-25-0"></span>4.3.2 Primjena u nastavi

Ploče i krede se koriste u školama gotovo oduvijek. Učenje bilo kojeg predmeta u školi je popraćeno s pisanjem po ploči. Međutim, objašnjavanje se ne odnosi nužno na nastavnika koji objašnjava učenicima. Suradničkim učenjem, učenici međusobno surađuju kako bi stvorili znanje, a upravo je Deekit alat koji im tu suradnju može uvelike olakšati. Rad u timovima ne mora nužno biti u živo. Razvojem tehnologije sve više timskih projekata se odvija online, a kako online putem kolegi objasniti nacrt ili plan projekta, nego koristeći Deekit. Deekit može biti alat koji će učenici koristiti za razmjenu ideja oko bilo kojeg projekta, seminara ili zadaće koju rade u timu ili u paru. Učenici mogu dijeliti ideje, crtati podjele, strukture, objašnjavati jedni drugima gradivo koristeći interaktivnu ploču koju pruža Deekit. Ovim načinom komunikacije učenici više nisu vezani ni prostorno, ni vremenski. Jednostavno mogu izmjenjivati ideje u udobnosti vlastitog doma u vrijeme kada im odgovara.

#### <span id="page-25-1"></span>4.3.3 E-aktivnost

Kako bi primjena alata Deekit u nastavi bila jasno vidljiva, u Tablici 3 prikazana je osmišljena e-aktivnost za ovaj alat.

#### *Tablica 3 - E-aktivnost u alatu Deekit*

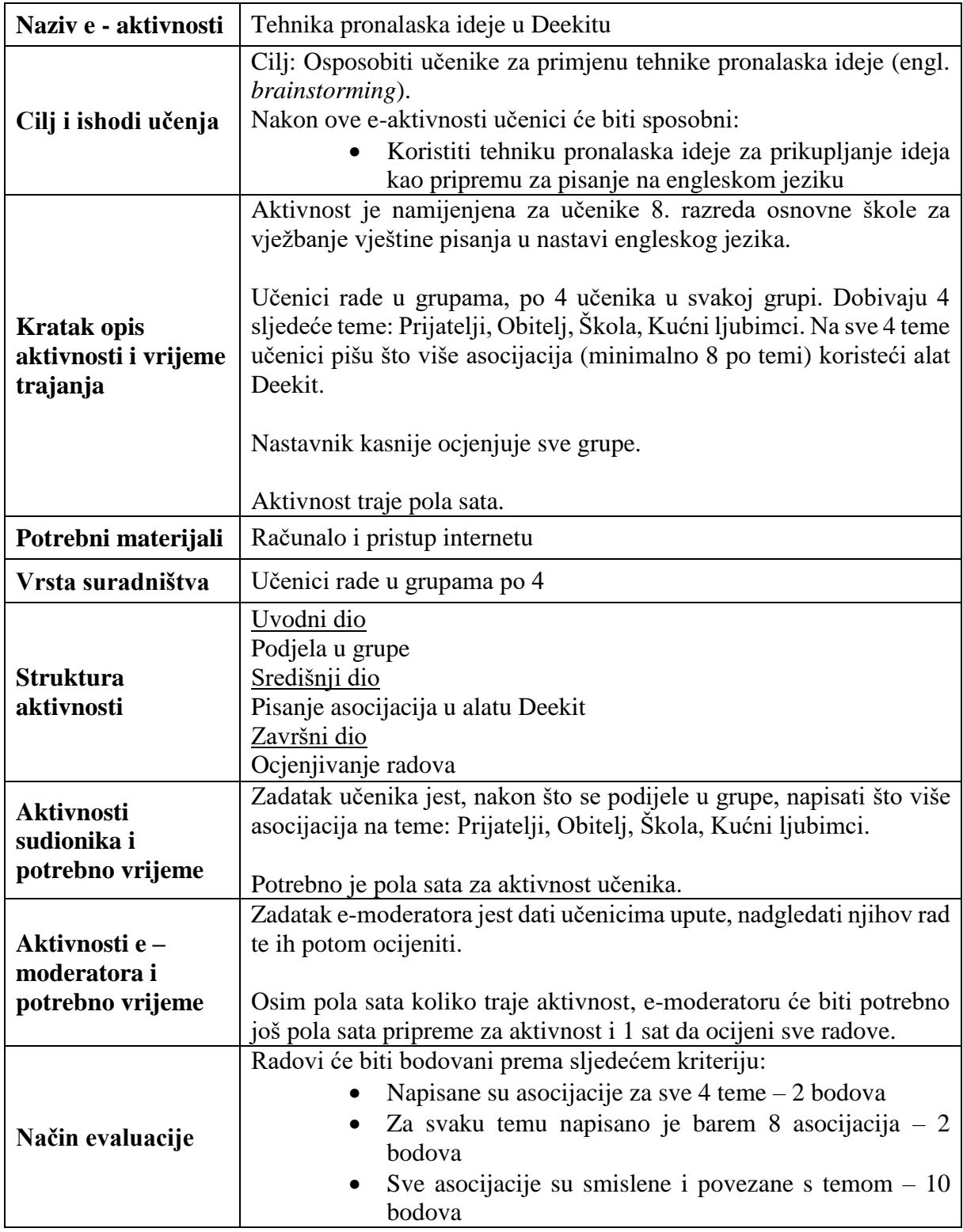

Učenje engleskog kao stranog jezika podrazumijeva razvijanje vještine pisanje. Vještina pisanja kod učenika razvija se upoznavanjem raznih tehnika pisanja i vrsta pisanog teksta u engleskom jeziku. Tehnika pronalaska ideja jedna je od tehnika koju učenici mogu koristiti kao inspiraciju za pisanje.

Uvježbavanje vještine pisanja učenicima je često demotivirajuće i nezanimljivo, budući da se od njih očekuje da ponavljaju iste radnje više puta. Ova e-aktivnost odličan je način za uvježbavanje tehnike pronalaska ideje na učenicima zanimljiv način.

Nakon što je nastavnik učenicima objasnio tehniku pronalaska ideja, učenici ne bi trebali imati problema sa samom e-aktivnosti. Pri kreiranju ove aktivnosti, bitno je ponuditi učenicima teme o kojima dosta znaju kako bi uopće mogli imati asocijacije, te im naravno ponuditi teme za koje poznaju vokabular na engleskom jeziku. U svrhu toga, odabrane su teme Prijatelji,

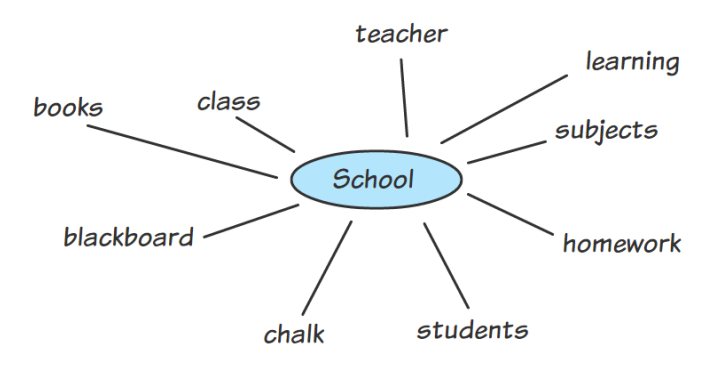

*Slika 8 - Primjer tehnike pronalaska ideja u Deekitu*

Obitelj, Škola i Kućni ljubimci. Primjer kako e-aktivnost treba izgledati, prikazan je na Slici 8.

Ova e-aktivnost predviđena je za učenike 8. razreda osnovne škole, iako se može prilagoditi te koristiti i u višim i nižim razredima. Bitno samo je prilagoditi temu uzrastu i sposobnostima učenika. Tako će učenici u srednjoj školi imati puno složenije teme nego učenici osnovne škole.

Učenici rade u grupama, što je osim već predstavljenih prednosti suradničkog učenja, jako bitno za ovu aktivnost. Kroz međusobnu suradnju, učenici dobivaju puno više asocijacija, gledajući asocijacije jedni drugih, te je na taj način ova aktivnost puno uspješnija.

#### <span id="page-27-0"></span>4.3.4 Osvrt na alat

Deekit je odličan alat Weba 2.0 za komunikaciju i interakciju u grupnom radu. Upravo zbog toga pogodan je za primjenu u nastavi, bilo da se radi o osnovnoškolskom ili srednjoškolskom obrazovanju. Mogućnosti koje nudi predstavljaju odličnu IKT tehnologiju za podršku suradničkom učenju i izvedbu brojnih e-aktivnosti. Ovaj alat može se primjenjivati kod bilo koje vrste grupnog rada jer omogućava vizualni prikaz ideja i zamisli koje se teško objasne kroz tekst.

Deekit ima zanimljivo, funkcionalno i logički strukturirano sučelje tako da ga mogu koristiti i amateri i profesionalci, a sam rad u njemu vrlo je jednostavan. Alat odlično funkcionira, bez ikakvih tehničkih poteškoća, što ga čini jako praktičnim i pogodnim. Također, sama činjenica da nudi mogućnost izvoza još je jedna od velikih prednosti ovog alata jer na taj način svoje ideje korisnici mogu koristiti i na druge načine. Druge kvalitete ovog alata vezane su uz samu činjenicu da je ovo alat Weba 2.0 te omogućuje korisnicima rad uz vrlo kratku i jednostavnu prijavu kao i korištenja alata s različitih uređaja bez ikakve instalacije.

#### <span id="page-28-0"></span>4.4. WeVideo

WeVideo (dostupno na [https://www.wevideo.com/\)](https://www.wevideo.com/) izlazi na tržište 2011. godine kao alat Weba 2.0 za izradu video zapisa. To je jednostavan alat koji omogućava izradu videa visoke kvalitete. Osim jednostavne izrade i personalizacije video zapisa, uz WeVideo možemo pohranjivati svoje video zapise te im pristupiti s bilo kojeg drugog računala. Bilo da ste početnik ili iskusni profesionalac, s WeVideom možete stvoriti dojmljive video zapise s lakoćom. Ovaj alat omogućava istovremeno podizanje većeg broja vlastitih fotografija, video i audio datoteka, pretraživanje, sortiranje i filtriranje osobne medijske biblioteke. Također, osim na računalima, moguće ga je koristiti i na mobilnim uređajima i tabletima [37].

<span id="page-28-1"></span>4.4.1 Opis alata

Slično kao i Deekit, WeVideo olakšava samu prijavu mogućnošću prijave s Facebook, Google ili Office računom. Ukoliko nemate niti jedan od navedenih računa, prijavu možete izvršiti upisom imena, prezimena, adrese elektroničke pošte i lozinke. Nakon prijave, WeVideo je spreman za upotrebu.

Prije početka korištenja, kako bi se korisnici upoznali s alatom, WeVideo prikazuje kratki tutorial gdje ukratko objašnjava kako se koristi glavno sučelje i kako se izrađuje video, tako da se korisnici koji se prvi put susreću s ovim alatom upoznaju s osnovama rada.

Glavno sučelje sastoji se od alatne trake sa sljedećim karticama (Slika 9): *Home* (hr. Naslovna stranica) kartica koja omogućava brzi povratak na naslovnu stranicu, *Media* (hr. Mediji) kartica gdje se nalaze sve fotografije, video i audio zapisi koje smo podigli, *Videos* (hr. Video zapisi) kartica gdje su nam dostupni svi dosad izrađeni video zapisi, *Upgrade* (hr. Nadogradi) kartica gdje možemo nadograditi besplatnu verziju uz nadoplatu, i *Upload* (hr. Podigni) kartica gdje možemo podizati svoje fotografije, video i audio zapise.

S lijeve strane glavnog sučelja grafički je prikazano iskorišteno vrijeme i memorija, tako da korisnici u svakom trenutku znaju koliko vremena i memorije im je preostalo u paketu koji koriste.

Besplatna verzija WeVidea uključuje izradu i objavu video zapisa u maksimalnom trajanju od 2 minute mjesečno, 1 GB prostora za skladištenje podataka, video rezoluciju do 720 piksela i 22 gotova audio zapisa u medijskoj biblioteci. Ukoliko korisnik ima veće potrebe,

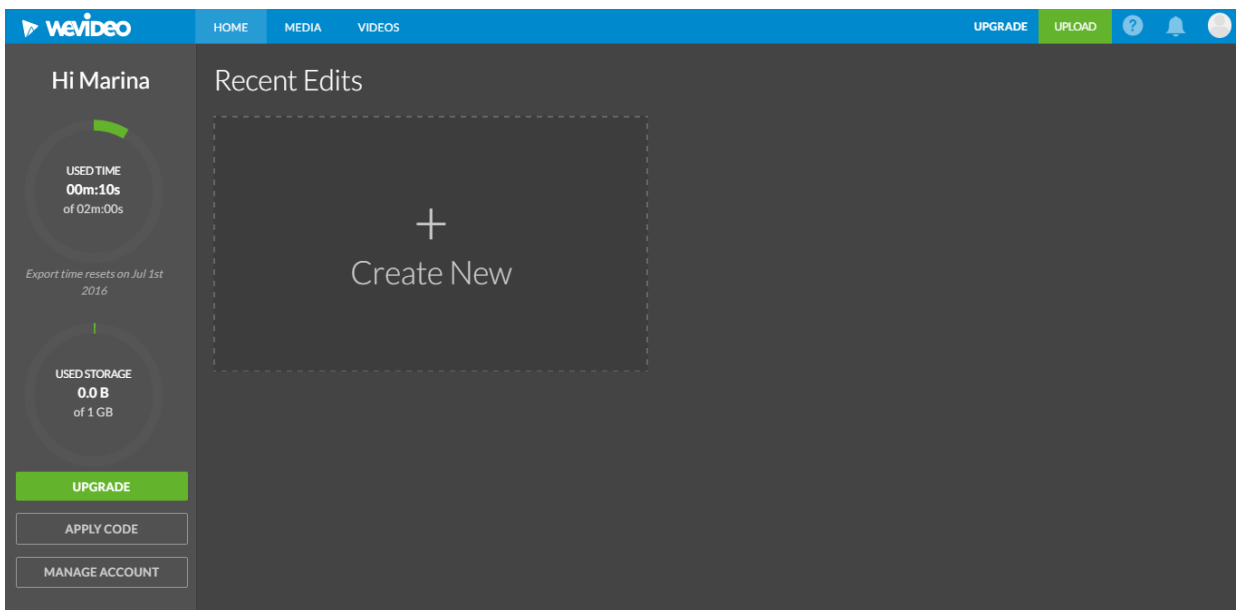

*Slika 9 - WeVideo - glavno sučelje*

potrebna je nadogradnja uz nadoplatu.

Za izradu novog video zapisa potrebno je na glavnom sučelju kliknuti na pravokutnik s nazivom *Create New* (hr. Stvori Novi) nakon čega se otvara novi prozor s uređivačem videa. Uređivač na jednostavan način nudi podizanje vlastitih datoteka, dodavanje datoteka na vremensku crtu, dodavanje gotovih audio zapisa i tema iz medijske biblioteke, dodavanje teksta, mijenjanje boje pozadine, izrezivanje i premještanje dijelova videa na vremenskoj crti te pregledavanje i objavljivanje video zapisa.

Drugim riječima, nudi sve što je potrebno za izradu kvalitetnog i personaliziranog video zapisa. Izrada je vrlo jednostavna, tako da i početnici, koji se nikad nisu susreli s izradom i uređivanjem video zapisa, ne bi trebali imati poteškoća.

Nakon što je video objavljen, moguće ga je pregledavati ili skidati u bilo kojem Internet pretraživaču uz njegovu URL adresu. Isto tako, tada mu možemo promijeniti postavke privatnosti ukoliko želimo da video ne bude javan.

<span id="page-29-0"></span>4.4.2 Primjena u nastavi

WeVideo nudi poseban paket za obrazovanje koji uključuje zajedničke račune u sigurnom okruženju te sigurnosne kontrole administratora. Upravo zbog toga je vrlo pogodan za primjenu u nastavi, budući da nastavnik ima mogućnost nadgledati i kontrolirati ono što učenici rade [37].

Izrada video zapisa potiče učenike na izgradnju vlastitog znanja budući da se na taj način učenici angažiraju u istraživanju, izradi, uređivanju i predstavljanju svoje konačne ideje. Učenici imaju mogućnost donositi kreativne odluke pokazujući na taj način razumijevanje i vladanje pojmovima. WeVideo također potiče suradničko učenje, kreativnost, komunikaciju i kritičko mišljenje. Učenici i nastavnici mogu zajedno raditi na istom video projektu, uređivati ga, pružati povratnu informaciju i objašnjavati svoj način vizualizacije tijekom postupka izrade.

<span id="page-30-0"></span>4.4.3 E-aktivnost

Primjena alata WeVideo u nastavi prikazana je u Tablici 4 u e-aktivnosti pod nazivom S videom kroz grad.

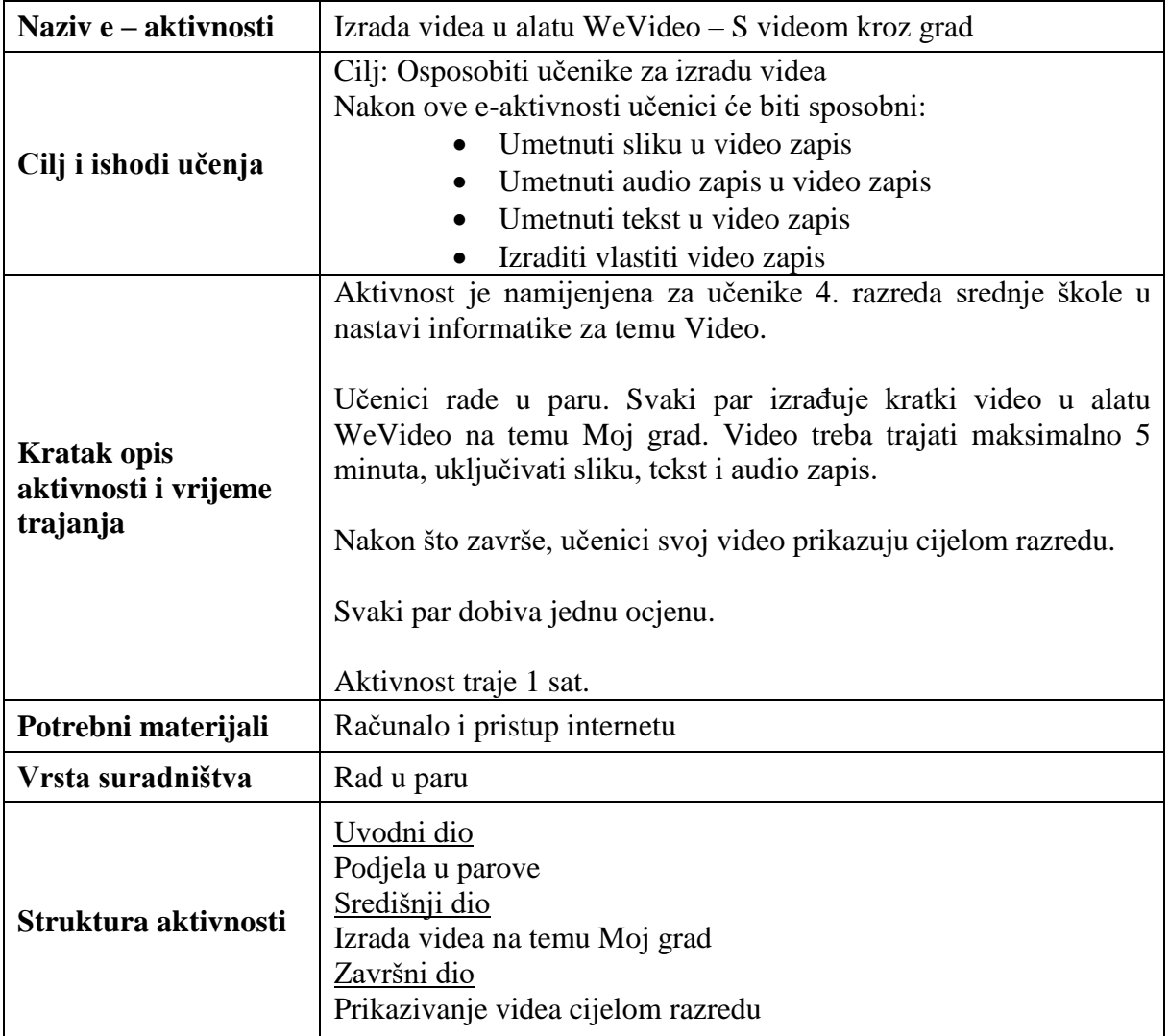

#### *Tablica 4 - E-aktivnost u alatu WeVideo*

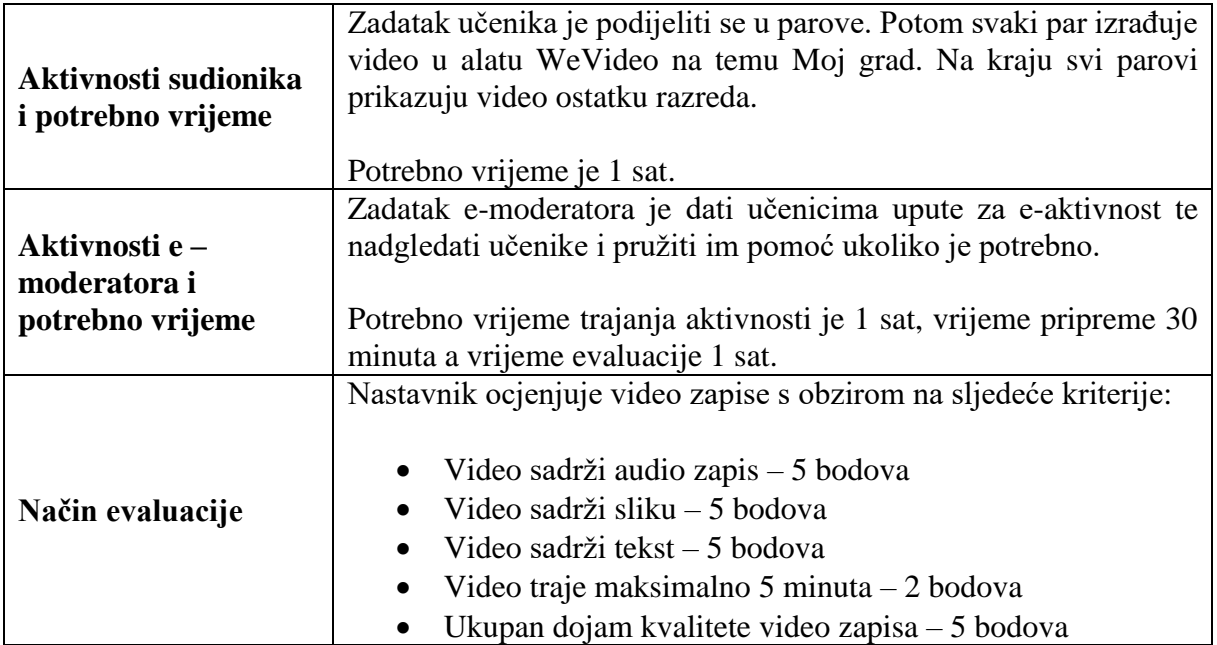

Ova e-aktivnost namijenjena je izvođenju u sklopu nastavne jedinice Multimedija, preciznije, dijela te nastavne jedinice - Video. Nakon što nastavnik s učenicima prođe gradivo o videu, kroz e-aktivnost učenici sami izrađuju video. Odabrana tema, Moj grad, poznata je učenicima te učenici mogu kroz nju iskazati svoju kreativnost i pokazati sposobnost izrade video zapisa.

Učenici rade u paru, budući da se od njih traži izrada vrlo kratkog video zapisa. Rad u paru kao i prikazivanje videa cijelom razredu uključuje suradničke komponente kroz koje učenici u ovoj e-aktivnosti aktivno uče.

Ova e-aktivnost posebno je pogodna za odabranu temu budući da učenici zaista uče upravo o videu, no može se prilagoditi te se koristiti za druge teme ne samo nastave informatike, već bilo kojeg predmeta.

#### <span id="page-31-0"></span>4.4.4 Osvrt na alat

WeVideo je alat koji na najjednostavniji mogući način omogućava izradu videa visoke kvalitete. Alat ima odličnu navigaciju, kao i odlične mogućnosti za implementaciju u sam video zapis. Prigodan je za korištenje za osobne potrebe kao i za potrebe edukacije.

Ograničenja besplatne verzije ovog alata dopuštaju poprilično dosta. Korištenje prostora od 1 GB može biti dovoljno za izradu jako kvalitetnog videa no, izrada zapisa u trajanju od 2 minute mjesečno može biti problem za one koji WeVideo žele koristiti svaki dan.

Sam rad alata ipak nije besprijekoran. Podizanje slika i videa može potrajati poprilično dugo i to je nešto na čemu bi svakako trebalo poraditi. Međutim, tijekom same izrade videa sve dosta dobro i poprilično brzo funkcionira. Sučelje je kvalitetno strukturirano i pruža sve što je potrebno za izradu kvalitetnog video zapisa. Također, mogućnost dijeljenja video zapisa i reprodukcije videa na bilo kojem Internet pretraživaču, kao i filtriranje i sortiranje vlastitih video zapisa čini WeVideo alatom praktičnim za šire potrebe.

# <span id="page-32-0"></span>4.5 Wiggio

Wiggio (dostupno na [https://wiggio.com/\)](https://wiggio.com/) je alat Weba 2.0 specijaliziran za rad u grupama. Čak i samo ime Wiggio, dolazi od engleskog izraza *Working in groups,* što znači rad u grupama. Ovaj alat koristi preko 1,5 milijuna korisnika koje čine preko 150 tisuća grupa. Omogućava organizaciju virtualnih sastanaka, konferencijskih poziva, dijeljenje zajedničkog kalendara, pisanje popisa obaveza, izradu anketa, slanje elektroničke pošte, tekstualnih i glasovnih poruka te podizanje i dijeljenje dokumenata [38].

## <span id="page-32-1"></span>4.5.1 Opis alata

Kao i kod drugih alata Weba 2.0, prijava u sam Wiggio vrlo je jednostavna te zahtjeva samo osnovne korisničke podatke. Međutim kod samog početka rada, u Wiggiu je prvo potrebno stvoriti novu grupu. Sam alat odmah otvara novi prozor gdje trebamo unijeti podatke o novoj grupi (Slika 10). Potrebno je upisati naziv grupe, lozinku te odabrati način

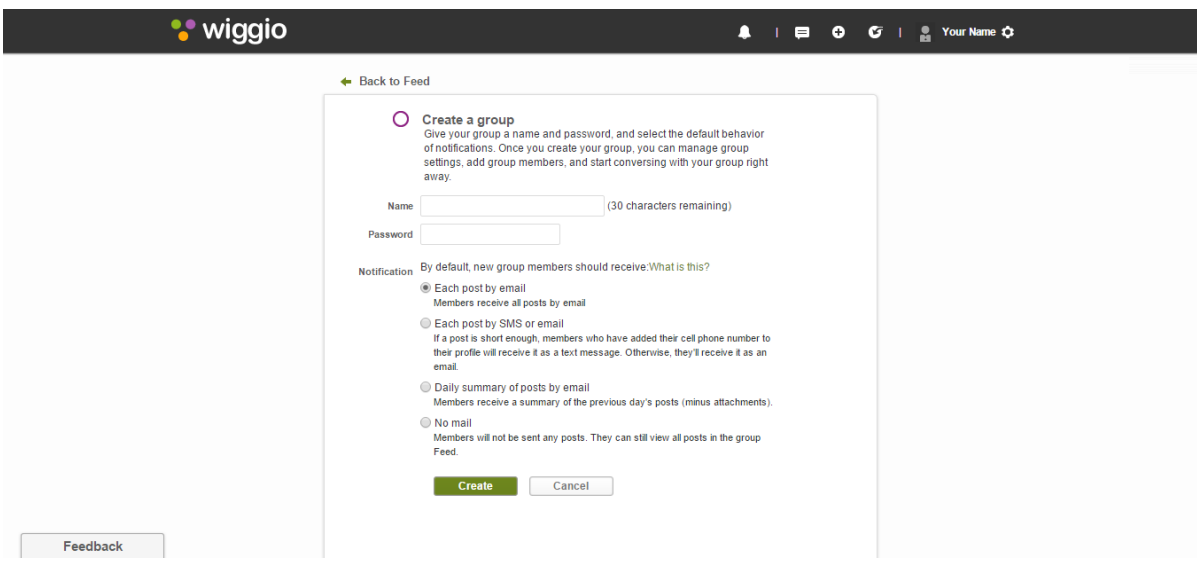

*Slika 10 - Wiggio - stvaranje nove grupe*

obavještavanja članova grupe koji je moguć putem elektroničke pošte i putem SMS poruka.

Nakon stvaranja grupe otvara nam se glavno sučelje (Slika 11). Ono se sastoji od izbornika s lijeve strane koji omogućuje pretraživanje grupa, pridruživanje i napuštanje grupe,

te dodavanje novih članova. Izbornik s desne strane omogućava pretraživanje i dodavanje kontakata, kao i interakciju s pojedinim kontaktom (slanje poruka, dijeljenje datoteka

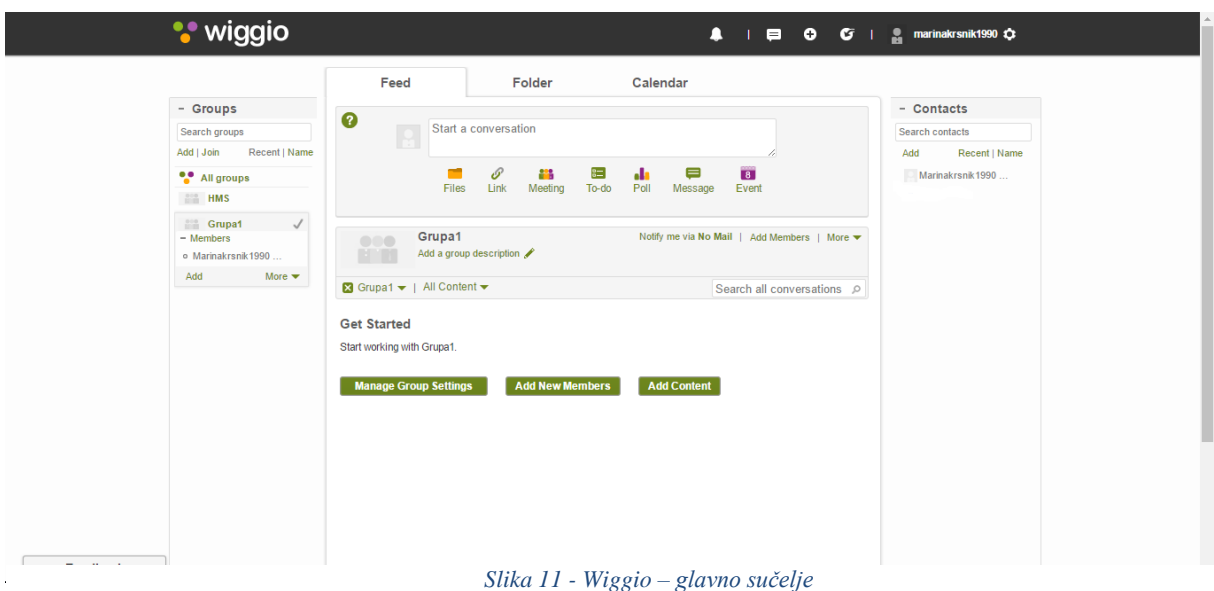

zakazivanje sastanaka izradu liste obaveza, slanje anketa i zakazivanje događaja).

Središnji dio glavnog sučelja sastoji se od kartice *Feed* (hr. Novosti) gdje članovi objavljuju obavijesti koje će biti vidljive svim članovima grupe, kartice *Folder* (hr. Mapa) gdje članovi grupe mogu dijeliti datoteke i kartice *Calendar* (hr. Kalendar) gdje članovi grupe mogu dodavati događaje na zajedničkom kalendaru.

Ono po čemu se Wiggio razlikuje od drugih alata Weba 2.0 opisanih u ovom radu, jest po tome što je u potpunosti besplatan. Kod korištenja Wiggio alata korisnici nemaju nikakvih ograničenja te nije potrebno nadograđivati besplatnu verziju nadoplatom.

## <span id="page-33-0"></span>4.5.2 Primjena u nastavi

Mogućnosti primjene Wiggia u nastavi vrlo su raznolike. Wiggio se može koristiti za stvaranja grupa za učenje putem kojih će učenici izmjenjivati materijale za učenje, dijeliti zajednički kalendar u koji će unositi rokove i sve obveze koje imaju u školi te međusobno komunicirati na najjednostavniji mogući način. Isto tako, uz grupe učenika, Wiggio se može koristiti za stvaranje grupe s roditeljima, gdje će roditelji i najkraćem mogućem roku dobivati kontinuirane informacije o postignućima svog djeteta. Putem Wiggia je moguće organizirati video konferencije koje mogu zamijeniti fizički dolazak roditelja u školu kao i olakšati učenicima organizaciju tutorstva. Wiggio nudi sinkronu i asinkronu komunikaciju između učenika i nastavnika, kao i između učenika međusobno te ga upravo to čini odličnim izborom alata za bilo kakav oblik suradničkog učenja.

## <span id="page-34-0"></span>4.5.3 E-aktivnost

E-aktivnost pod nazivom Planiranje proslave Božića prikazana je kao primjer e-aktivnosti koja se može koristiti u nastavi uz pomoć alata Wiggio. Primjer e-aktivnosti vidljiv je u Tablici 5.

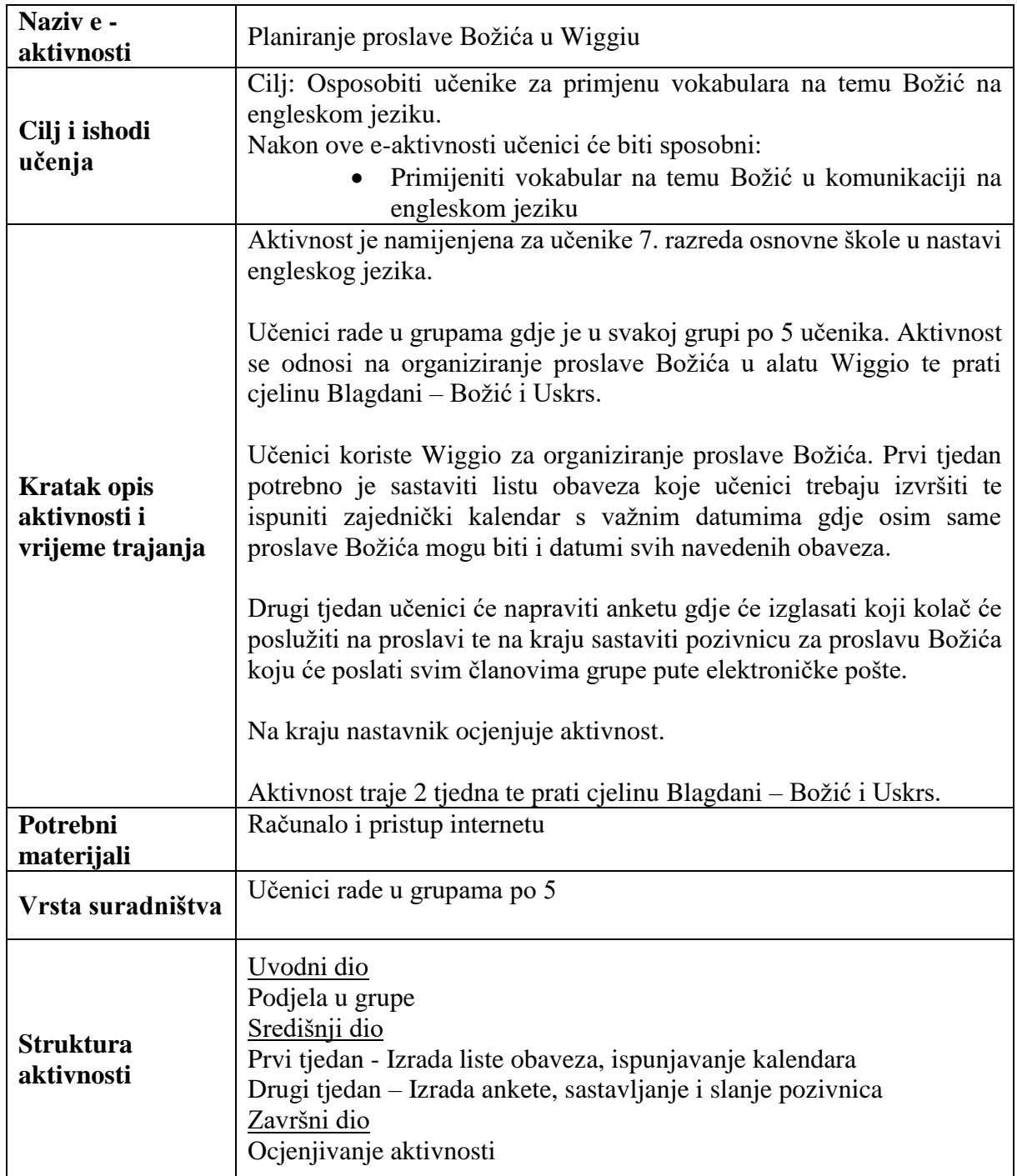

#### *Tablica 5 - E-aktivnost u alatu Wiggio*

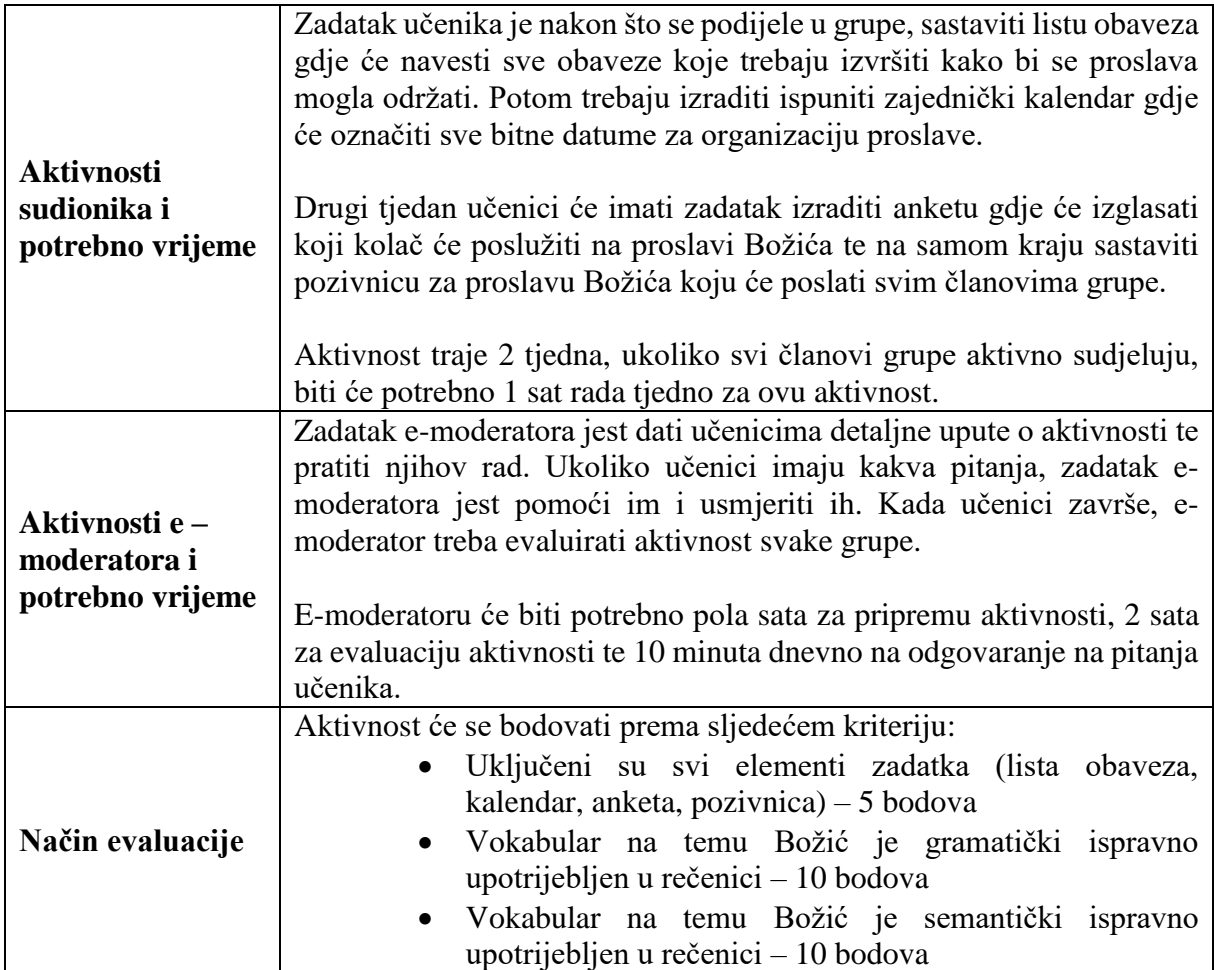

Ova e-aktivnost namijenjena je za 7. godinu učenja engleskog jezika. Nastavnici stranog jezika moraju osmišljavati razne aktivnosti kako bi učenici zaista usvojili novi vokabular a ova e-aktivnost odličan je način za to. Kako je predviđeno, ova e-aktivnost prati nastavnu cjelinu Blagdani za koju je predviđeno 2 tjedna. E- aktivnost je podijeljena u 2 dijela, pa se očekuje da nakon svakog tjedna, nakon što je nastavnik s učenicima sve obradio na satu, učenici doma odrade jedan dio ove e-aktivnosti.

#### Christmas party to-do list

Created by marinakrsnik1990 on Thursday, June 30 2016 2:52 PM | Edit | Delete

- **Buy food and drinks** Due: Thursday, December 22 2016
- **Buy Christmas three** Due: Thursday, December 21 2017
- □ Make invitations Send invitations
	- Due: Thursday, December 15 2016
- Decide on the cake
- Put on Christmas decorations Due: Saturday, December 24 2016

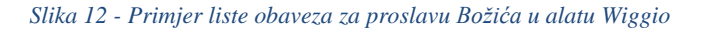

Kako je navedeno i kod drugih e-aktivnosti, pretpostavlja se da učenici alat Wiggio već poznaju te su sposobni raditi u njemu.

Kroz organizaciju proslave Božića, učenici koriste novi vokabular u kontekstu te na taj način uče kako taj vokabular primijeniti u svakodnevnom govoru. E-aktivnost Planiranje proslave Božića zaintrigirat će učenike a rad u grupama će ih potaknuti na razmjenu informacija koju im alat Wiggio omogućava. Sam primjer kako dio aktivnost, točnije lista obaveza, treba izgledati prikazana je na Slici 12.

Ova e-aktivnost može se prilagoditi za učenike različitih uzrasta na način da učenici organiziraju različite događaje bliske njihovom uzrastu. Tako na primjer za učenike viših uzrasta možemo imati organizaciju sakupljanja smeća i čišćenja okoliša ili organizaciju turističkih putovanja. Za učenike nižih uzrasta pogodne su jednostavnije teme kao što je Organizacija proslave rođendana, Uskrsa i Nove Godine.

<span id="page-36-0"></span>4.5.4 Osvrt na alat

Wiggio je alat Weba 2.0 primjenjiv za bilo kakvu vrstu suradničkog rada. Pojednostavljuje inače komplicirana dogovaranja više članova grupe. Wiggio je pogodan za primjenu i u e-aktivnostima, budući da pojednostavljuje komunikaciju i potiče sve oblike suradnje.

Ovaj alat omogućava komunikaciju i interakciju članova grupe na najbrži i najjednostavniji način. Također, mogućnost anketa, slanja SMS poruka i dijeljenja zajedničkog kalendara nešto su što rijetki alati sadrže.

Struktura alata koncipirana je na način da nije potrebno gotovo nikakvo predznanje za korištenja alata. Prijava je također vrlo jednostavna tako da svi tipovi korisnika mogu koristiti ovaj alat.

Međutim, iako vrlo zanimljiv, i Wiggio ima par nedostatak. Sam rad dosta je otežan, često dolazi do problema u radu kod osvježavanja stranice a rad na tekstu nije praktičan budući da ne omogućava istovremeni rad više korisnika na jednom dokumentu.

Usprkos tomu, za organizaciju grupnih aktivnosti Wiggio je dosta praktičan i omogućava komunikaciju koju drugi alati ne pružaj. Za samu organizaciju grupnih aktivnosti je pogodan, no za neke specifične namjene, kao rad na tekstu, možda je ipak bolje koristiti alat namijenjen upravo tome.

## 4.6 Usporedba odabranih alata

Alati prikazani razlikuju se po svojoj specifičnoj namjeni, svaki je specijaliziran za određene aktivnosti. Iako svi imaju mogućnost stvaranja i dijeljenja sadržaja, ne nude svi mogućnost istovremenog rada na sadržaju. Usporedba odabranih alata prikazana je u Tablici 6.

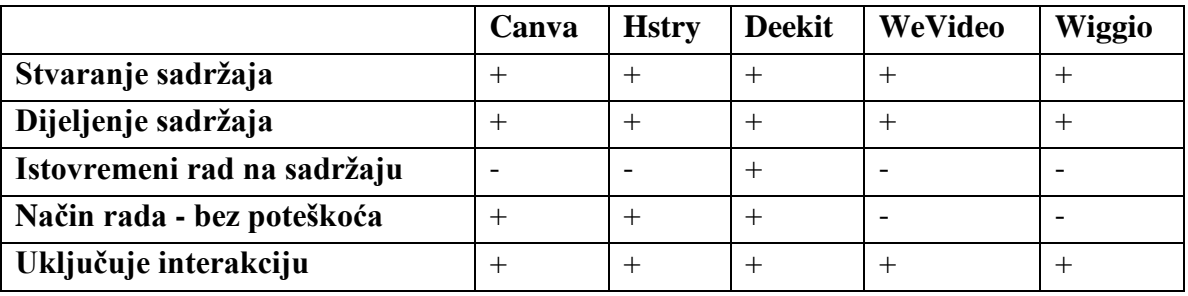

*Tablica 6 - Usporedba alata*

<span id="page-37-0"></span>.

Jedini od predstavljenih alata koji omogućava istovremeni rad više učenika na istom sadržaju je Deekit. Ostali alati, Canva, Hstry, WeVideo i Wiggio ne omogućavaju takav način rada u potpunosti što naravno ne umanjuje njihovu vrijednost kao suradnički alat. Za Hstry možemo reći da djelomično omogućava istovremeni rad na sadržaju, budući da kad se vremenska crta objavi, više učenika istovremeno može komentirati na forumu. Wiggio je alat koji ima širu namjenu, može se koristiti za bilo kakvu vrstu suradnje i on omogućava interakciju razmjenom elektroničke pošte, SMS poruka, anketa i raznih datoteka. Sve te opcije moguće su istovremene, međutim, nije moguće i istovremeno uređivanje jednog dokumenta, SMS poruke ili ankete. Dakle jedan učenik uređuje, objavi, a drugima onda stiže obavijest o tome.

Kada govorimo o načinu rada alata, rad u svim predstavljenim alatima teče poprilično glatko. Deekit, koji se sam osvježava svakih nekoliko sekundi, radi to gotovo neprimjetno tako da je rad u njemu toliko stvaran da vam se ponekad čini kao da ste u fizičkom kontaktu s osobama s kojim radite. Hstry i Canva također svaku promjenu vrlo brzo ažuriraju, dok kod WeVidea podizanje dokumenata može malo potrajati. Wiggio od svih predstavljenih alata najčešće ima poteškoće u tehničkom radu te se nerijetko događa vraćanje na stranicu prijave. Međutim, sve poteškoće koje se pojavljuju nisu toliko velike da bi onemogućile rad u alatima jer ipak, svi alati rade dovoljno dobro da se sve aktivnosti koje nude mogu izvršiti.

Ono što je najvažnije, svi prikazani alati omogućavaju organizaciju e-aktivnosti, aktivno sudjelovanje učenika u procesu učenja te su odlična podrška suradničkom učenju. Kroz sve alate učenici mogu zajednički izrađivati sadržaj, bilo da se radi o istovremenom radu na istom sadržaju ili suradničkom izmjenjivanju informacija pri stvaranju zajedničkog sadržaja. Svaki oblik rada u ovim alatima može uključivati interakciju među učenicima te upravo zbog toga predstavlja odličnu podršku suradničkom učenju.

Također, svi prikazani alati Weba 2.0 nastavnicima pružaju pomoć pri osmišljavanje eaktivnosti te olakšavaju sam proces motivacije učenika. Ukoliko su e-aktivnosti u ovim alatima učinkovito osmišljene, učenici će se vrlo rado angažirati u proces učenja te samim time puno uspješnije usvajati gradivo.

# 5. Zaključak

<span id="page-39-0"></span>Alati Weba 2.0 predstavljaju IKT tehnologiju koja koristi Web kao platformu i omogućava korisnicima sudjelovanje u stvaranju sadržaja. Zasnivaju se na principu kolektivne inteligencije a glavne karakteristike uključuju korisnički generiran sadržaj nad kojim korisnici imaju potpunu kontrolu te korištenje skupine tehnologija pod imenom Ajax koje sve to omogućavaju.

Primjena alata Weba 2.0 u nastavi omogućuje suradničko učenje gdje učenici rade u paru ili manjim skupinama kako bi ostvarili svoj cilj. Ovakav način učenja pokazao se vrlo učinkovit, budući da osim usvajanja gradiva učenici stječu i druge kompetencije kao što su logičko i kritičko mišljenje te komunikacijske vještine.

Uz pojavu alata Weba 2.0 vezuje se i pojam e-obrazovanja 2.0 koji učenika stavlja u središte učenja pa su prema tome učenici e-obrazovanja 2.0 aktivni sudionici procesa učenja koji stvaraju vlastiti sadržaj i na taj način izgrađuju znanje.

Proces e-obrazovanja 2.0 uključuje i osmišljavanje e-aktivnosti, raznih suradničkih aktivnosti koje se odvijaju uz pomoć alata Weba 2.0. Sam proces osmišljavanja e-aktivnost vrlo je zahtjevan te uključuje 5 faza: pristup i motivacija, online socijalizacija, razmjenu informacija, izgradnju znanja i razvoj.

Nastavnicima je dostupan velik broj alata Weba 2.0 za implementaciju u nastavi svrstanih u 8 sljedećih kategorija: alati za razmjenu medija, alati za komunikaciju, alati za suradnju, alati za kreativno učenje, alati za izradu materijala za učenje, alati za zamjenu desktop aplikacija, sustavi za upravljanje učenjem i alati za društvene knjižne oznake.

Canva je jedan od alata Weba 2.0 čije je specifična namjena izrada dizajna. U nastavi se može primijeniti na razne načine a jedan od načina primjene može biti e-aktivnost gdje će učenici u nastavi informatike za temu Komunikacija na društvenim mrežama izrađivati dizajn za Facebook, Twitter ili Instagram *post*.

Hstry je alat Weba 2.0 koji na inovativan način omogućava izradu personaliziranih vremenskih crta. Pogodan je za sve nastavne predmete a u nastavi engleskog jezika može se organizirati e-aktivnost uz pomoć ovog alata gdje će učenici pisati glavne događaja iz njima najdražih bajki u glagolskom vremenu *Past Simple.*

Alat Weba 2.0 koji predstavlja odličnu pomoć pri planiranju i organizaciji u obliku interaktivne ploče je Deekit, a dobar primjer e-aktivnosti u ovom alatu je vježbanje tehnike pronalaska ideje za nastavu engleskog jezika.

Alat WeVideo omogućava vrlo jednostavnu izradu kvalitetnih video zapisa te je njegova primjena u nastavi vrlo široka. Specifičan primjer e-aktivnosti gdje se koristi ovaj alat Weba 2.0 jest izrada videa u sklopu same teme Video koja se obrađuje na nastavi informatike.

Vrlo široku opću primjenu te pomoć pri svakom grupnom radu omogućava alat Weba 2.0 Wiggio. E-aktivnosti za ovaj alat moguće je osmisliti na razne načine, a jedan od primjera je planiranje proslave Božića gdje će učenici kroz organizaciju i komunikaciju u ovom alatu usvojiti vokabular vezan uz temu Božić na engleskom jeziku.

Alati Weba 2.0 prikazani u radu imaju svoje sličnosti i razlike. Jedna od sličnosti je činjenica da su odlična podrška suradničkom radu te omogućavaju organizaciju učenja prema značajkama konstruktivizma. Aktivan način učenja, komunikacija među svim sudionicima procesa učenja te razvoj raznih kompetencija samo su neke od karakteristika koje suradničke aktivnosti organizirane uz pomoć ovih alata pružaju.

# 6. Literatura

- <span id="page-41-0"></span>[1] V. Mlinarević, A. Peko i M. Vujnović, »Suradničkim učenjem prema zajednici učenja,« Visoka učiteljska škola u Osijeku , 2003. [Mrežno]. Available: https://bib.irb.hr/datoteka/506095.Suradnikim\_ucenjem\_prema\_zajednici.pdf. [Pristupljeno 25 lipnja 2016].
- [2] N. Hoić-Božić, »E-obrazovanje,« Materijali za e-učenje, [Mrežno]. Available: https://mudri.uniri.hr/mod/book/view.php?id=59208&chapterid=3378. [Pristupljeno 28 lipnja 2016].
- [3] T. Orehovački, M. Konecki i D. Radošević, »Alati za e-obrazovanje 2.0,« 2007. [Mrežno]. Available:  $\blacksquare$ https://mudri.uniri.hr/mod/book/view.php?id=59225&chapterid=3360. [Pristupljeno 10 lipnja 2016].
- [4] D. C. Milic, G. Martinovic i I. Fercec, »E-learning: Situations and perspectives,« *Tehnički vjesnik,* pp. 31-36, 2009.
- [5] G. Salmon, »E-tivities,« 24 lipanj 2016. [Mrežno]. Available: http://www.gillysalmon.com/e-tivities.html. [Pristupljeno 24 lipnja 2016].
- [6] E. Kušen, »Materijali za e-učenje: Upravljanje kolaborativnim e-aktivnostima,« Odsjek za informatiku, [Mrežno]. Available: https://mudri.uniri.hr/file.php/1604/Cjeline/Kolaborativne\_e\_aktivnosti.pdf. [Pristupljeno 25 lipnja 2016].
- [7] N. L. Klemše, »Web 2.0 alati i e-učenje u primarnom obrazovanju,« *Pogled kroz prozor,* 27 studenoga 2010.
- [8] P. Anderson, »What is Web 2.0? Ideas, technologies and implications for education,« 2007. [Mrežno]. Available: http://www.webarchive.org.uk/wayback/archive/20140615231729/http://www.jisc.ac.u k/media/documents/techwatch/tsw0701b.pdf. [Pristupljeno 13 svibnja 2016].
- [9] »About O'Reilly,« [Mrežno]. Available: http://www.oreilly.com/about/. [Pristupljeno 10 travnja 2016].
- [10] C. McLoughlin i M. J. Lee, »Social software and participatory learning: Pedagogical choices with technology affordances in the Web 2.0 era,« *Proceedings ascilite Singapore 2007,* p. 664–675, 2007.
- [11] T. O'Reilly, »Web 2.0: Compact Definition?,« 2005. [Mrežno]. Available: http://radar.oreilly.com/2005/10/web-20-compact-definition.html. [Pristupljeno 24 travnja 2016].
- [12] T. O'Reilly, »What is Web 2.0: Design patterns and bussiness models for the next generation of software,« *Communications & strategies,* br. 65, p. 17, 2007.
- [13] C. Anderson, »The Long Tail: How endless choice is creating unlimited demand. The new economics of culture and commerce,« *Journal of Cultural Economics,* br. 31, pp. 235-237, rujan 2007.
- [14] K. Pisačić, »Features of some Web 2.0 tools,« *Tehnički glasnik,* pp. 283-289, 2013.
- [15] J. Mikulić, »Razvoj web aplikacija temeljenih na Ajax tehnologiji,« 2014. [Mrežno]. Available: http://nastava.fpmoz.ba/nastava/diplomski/fpmoz\_diplomski\_informatika\_mikulic.pdf. [Pristupljeno 15 svibnja 2016].
- [16] M. Holenko Dlab, »Materijali za e-učenje: Web 2.0,« Odsjek za informatiku, 2015. [Mrežno]. Available: https://mudri.uniri.hr/mod/book/view.php?id=59225. [Pristupljeno 15 lipnja 2016].
- [17] D. Kovačević, »Animirani 3D likovi u Flash tehnologiji,« prosinac 2009. [Mrežno]. Available: http://hotlab.fer.hr/images/50009024/diplomski-Kovacevic.pdf. [Pristupljeno 15 svibnja 2016].
- [18] i. d. David Chappell, »Introducing Windows Presentation Foundation,« rujan 2006. [Mrežno]. Available: https://msdn.microsoft.com/en-us/library/aa663364.aspx. [Pristupljeno 16 svibnja 2016].
- [19] »Comprehensive information on XAML browser application,« [Mrežno]. Available: http://www.xbap.org/. [Pristupljeno 10 travnja 2016].
- [20] »What is XAML?,« [Mrežno]. Available: https://msdn.microsoft.com/enus/library/cc295302.aspx. [Pristupljeno 13 svibnja 2016].
- [21] L. Bognar, »Suradničko učenje,« Filozofski fakultet Osijek, [Mrežno]. Available: http://ladislav-bognar.net/files/Suradni%C4%8Dko%20u%C4%8Denje.pdf. [Pristupljeno 25 lipnja 2016].
- [22] S. Kadum-Bošnjak, »Suradničko učenje,« Hrčak, 4 listopada 2011. [Mrežno]. Available: file:///C:/Users/Marina/Downloads/MO 35 Kadum Bosnjak.pdf. [Pristupljeno 25 lipnja 2016].
- [23] N. Hoić-Božić, M. Holenko Dlab i J. Mezak, *Using Web 2.0 tools and ELARS Recommender System for E-Learning,* svez. 14, 2014.
- [24] C. Redecker, M. B. A. F. Kristi Ala-Mutka i Y. Punie, »Learning 2.0: The impact of Web 2.0 inovations on education and training in Europe,« u *European Commission, Joint Research Centre*, Seville, 2009.
- [25] G. Salmon, E-tivities: The key to active online learning, London: Stylus Publishing Inc., 2004.
- [26] »VETeL\_CR : Izrada e-aktivnosti,« VET2EDU, 7 studeni 2013. [Mrežno]. Available: http://evet2edu.eu/moodle/mod/page/view9fc7.html?id=3544. [Pristupljeno 25 lipnja 2016].
- [27] V. Kovač i S. Kolić-Vehovec, Izrada nastavnih programa prema pristupu temeljenom na ishodima učenja, Rijeka: Sveučilište u Rijeci - Rektorat, 2008.
- [28] C. Munzenmaier i Nancy Rubin, »Bloom's taksonomy: What's old is new again,« 2013. [Mrežno]. Available: http://educationalelearningresources.yolasite.com/resources/guildresearch\_blooms2013 %20(1).pdf. [Pristupljeno 29 lipnja 2016].
- [29] »Webtools4u2use,« Wikispaces, 2016. [Mrežno]. Available: http://webtools4u2use.wikispaces.com/Audio+%26+Podcasting. [Pristupljeno 20 lipnja 2016].
- [30] »Web 2.0 Resources,« Web 2.0 guru, [Mrežno]. Available: http://web20guru.wikispaces.com/Web+2.0+Resources. [Pristupljeno 28 lipnja 2016].
- [31] S. Svetličić, L. Kralj, N. Hajdinjak, D. Rakić i B. Floriani, Nimbus Oblak 7, udžbenik informatike s e-podrškom za sedmi razred osnovne škole, Zagreb: Profil, 2014.
- [32] C. Mulligan i R. Garofalo, »A collaborative writing approach: Methodology and student assessment,« *The language teacher,* pp. 5-9, svibanj 2011.
- [33] »About Canva,« [Mrežno]. Available: https://about.canva.com/. [Pristupljeno 15 travnja 2016].
- [34] »About Hstry,« Hstry, [Mrežno]. Available: https://www.hstry.co/about. [Pristupljeno 25 lipnja 2016].
- [35] »About Deekit,« Deekit, [Mrežno]. Available: https://www.deekit.com/about/. [Pristupljeno 20 lipnja 2016].
- [36] »Startup of the Week: Deekit,« Wired, [Mrežno]. Available: http://www.wired.co.uk/article/startup-of-the-week-deekit. [Pristupljeno 20 lipnja 2016].
- [37] »About WeVideo,« WeVideo, [Mrežno]. Available: https://www.wevideo.com/about-us. [Pristupljeno 21 lipnja 2016].
- [38] »Wiggio home,« Wiggio, [Mrežno]. Available: https://wiggio.com/index.html?cid=#tpl=home\_0. [Pristupljeno 22 lipnja 2016].
- [39] »Canva,« [Mrežno]. Available: https://www.canva.com/. [Pristupljeno 15 travnja 2016].
- [40] »Hstry,« [Mrežno]. Available: https://www.hstry.co/. [Pristupljeno 25 lipnja 2016].
- [41] »Deekit,« [Mrežno]. Available: https://www.deekit.com/. [Pristupljeno 20 lipnja 2016].
- [42] »WeVideo,« [Mrežno]. Available: https://www.wevideo.com/. [Pristupljeno 20 lipnja 2016].
- [43] »Wiggio,« [Mrežno]. Available: https://wiggio.com/. [Pristupljeno 20 lipnja 2016].